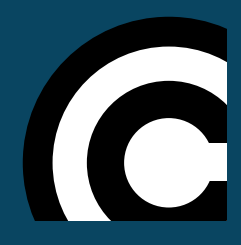

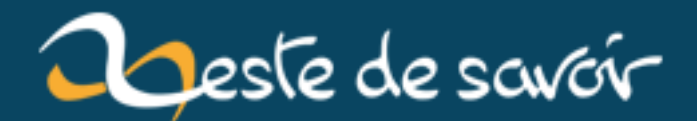

## **Pygame pour les zesteurs**

**4 septembre 2018**

## **Table des matières**

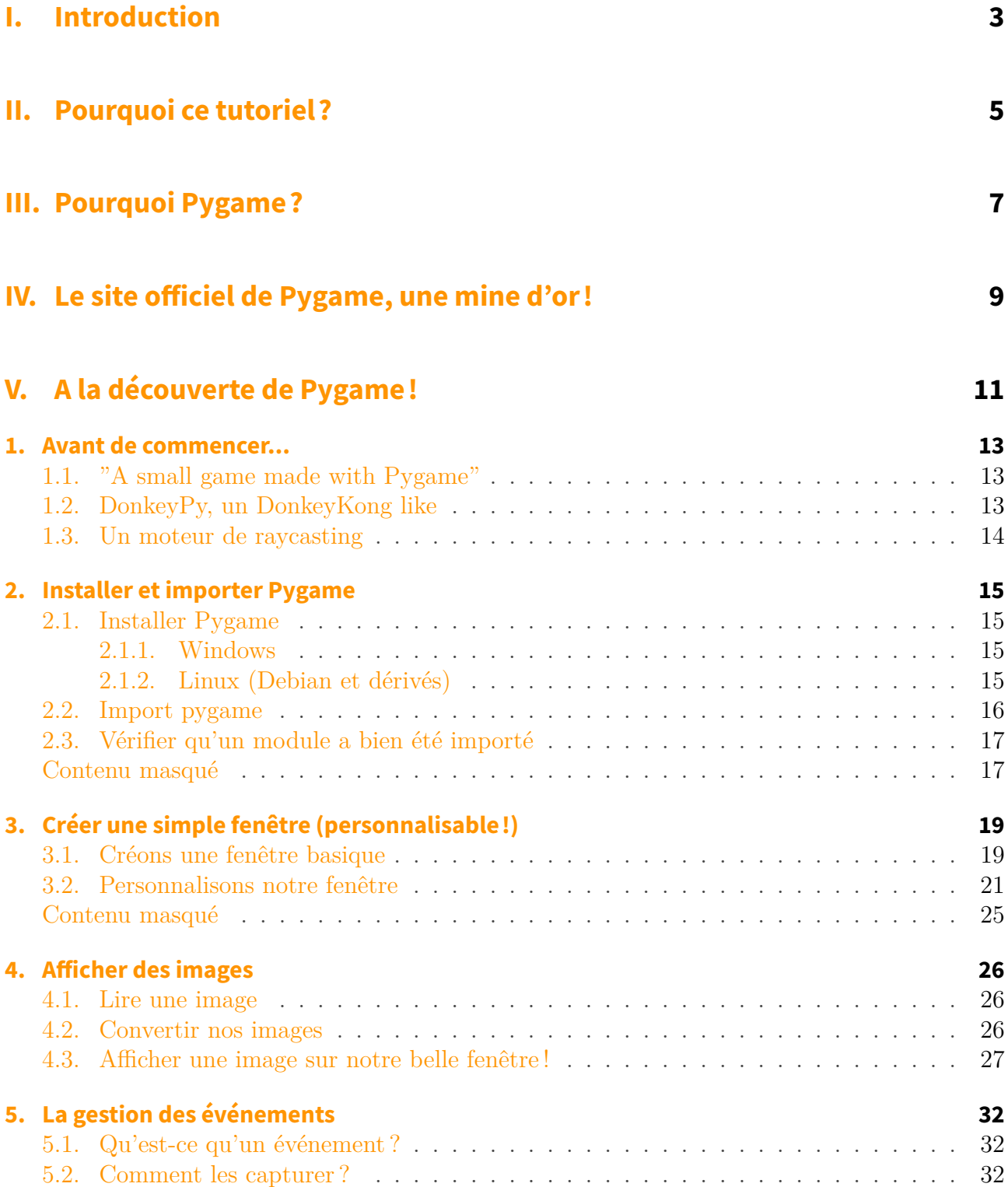

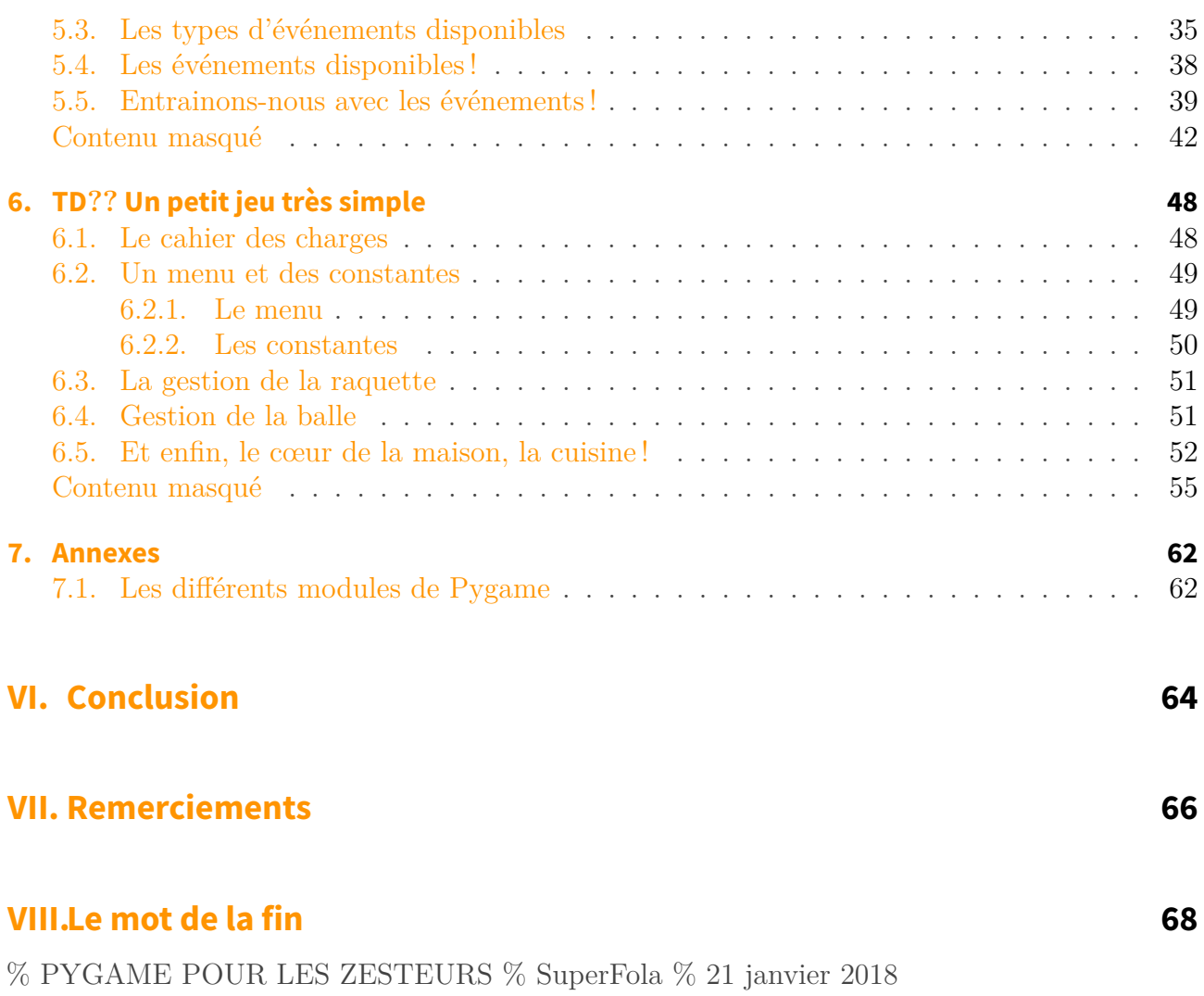

# <span id="page-4-0"></span>**Première partie**

**Introduction**

#### I. Introduction

Les jeux-video ça vous plait ? Un peu, beaucoup ? Si vous connaissez le langage Python, alors ce tutoriel tombe à pic (enfin, pas comme un pigeon descendu par un chasseur) !

# <span id="page-6-0"></span>**Deuxième partie Pourquoi ce tutoriel?**

#### II. Pourquoi ce tutoriel ?

On a remarqué que beaucoup de bibliothèques avaient de très bons tutoriels, mais en anglais, et cela a toujours rebuté certains programmeurs, qu'ils soient débutants ou non ! De plus, les-dits tutoriels n'ont pas à proprement parler une bonne quantité de Travaux Pratiques (TP) / Travaux Dirigés (TD) pour aider le débutant dans sa première utilisation de la bibliothèque. Il doit donc lire toute une documentation, souvent complexe quand on vient à peine de débuter en programmation.

C'est pourquoi on a décidé de rédiger un tutoriel sur Pygame (qui sera plus complet que les quelques-uns que l'on peut voir sur d'autres sites ), avec des TP et TD, et qui vous expliquera **tout**, seulement à partir d'un zeste de savoir à propos de Python (3) !

## $\dot{i}$

#### **Prérequis**

Comme dit précédemment, il faut que vous ayez des bases dans le langage de programmation Python, dans sa version 3. Si ce n'est pas le cas, on vous renvoie à ces différents tutoriels, très bien écrits :

— [Tutoriel de Gérard Swinnen](http://python.developpez.com/cours/apprendre-python3/)

— [Tutoriel de martinqt et Dr@zielux](https://zestedesavoir.com/tutoriels/799/apprendre-a-programmer-avec-python-3/)

— [Tutoriel de Nohar, pas encore terminé](https://github.com/ArnaudCalmettes/cours-python3)

#### **Objectifs**

Ici vous allez apprendre à créer des fenêtres, charger des images et les utiliser, jouer une musique, et encore plein d'autres choses extrêmement intéressantes !

<span id="page-8-0"></span>**Troisième partie Pourquoi Pygame?** [Pygame](http://pygame.org/)  $\mathbb{F}$  est une bibliothèque bien connue chez les développeurs python, déjà parce que :

- c'est un *binding*[1](#page-10-0) de la SDL 1.2 en C (et la SDL est très connue et utilisée !)
- c'est une bibliothèque qui permet de coder des jeux (entre autres), car :
	- elle permet d'afficher des images
	- de jouer des musiques
	- de faire du "pixel perfect" avec son module mask
	- d'écrire du texte dans vos jeux, par exemple un dialogue entre deux personnages
	- de créer des images de toutes pièces et de les enregistrer
	- de faire des dessins, et encore pleins d'autres choses !

Bon d'accord, c'est bien peu comme arguments.

En voici donc d'autres :

- elle est portable sur différents systèmes d'exploitation, donc vos programmes tourneront (normalement) aussi bien sur Windows, Linux et MacOS
- elle est simple à prendre en main
- son développement est très actif

## **Quatrième partie**

# <span id="page-10-0"></span>**Le site officiel de Pygame, une mine d'or !**

#### IV. Le site officiel de Pygame, une mine d'or !

Pour ceux qui aimeraient avoir des exemples (qui sont classés par *tag*) de ce qui est faisable avec Pygame, voici un petit lien : [Tags - Pygame](http://www.pygame.org/tags/)

Ici vous trouverez la liste de toutes les fonctions fournies par Pygame : [Index - Pygame](http://www.pygame.org/docs/genindex.html) [Documentation](http://www.pygame.org/docs/genindex.html)  $\sigma$ 

Et maintenant, allons-y !

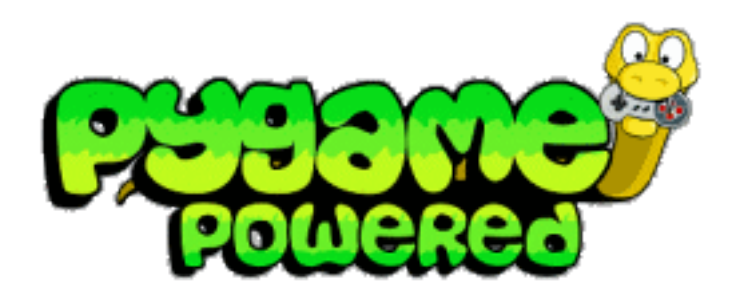

La conception d'un binding peut être motivée par le fait de profiter des performances offertes par l'utilisation d'un langage bas niveau que l'on ne peut obtenir avec un langage de plus haut niveau. La réutilisation de code éprouvé peut également être une autre raison d'y recourir.

*[https ://fr.wikipedia.org/wiki/Binding](https://fr.wikipedia.org/wiki/Binding)*

Une seconde partie traitant d'une utilisation plus poussée de Pygame est en cours de rédaction

1.

i

Nombre de bibliothèques sont écrites dans des langages proches de la machine comme le C ou le C++. Pour utiliser ces bibliothèques dans un langage de plus haut niveau, il est donc nécessaire de réaliser un binding.

# <span id="page-12-0"></span>**Cinquième partie A la découverte de Pygame !**

Dans cette partie, nous allons voir comment importer Pygame, créer sa fenêtre, la customiser, y ajouter des images, et bien d'autres choses qui nous seront très utiles pour la suite de ce tutoriel !

## <span id="page-14-0"></span>**1. Avant de commencer...**

De manière à être sûr de pouvoir vous garder, chers lecteurs, nous allons d'abord voir quelques petits (ou non) jeux / projets / autre-chose-qui-utilise-Pygame-à-insérer-ici se basant sur cette bibliothèque.

## <span id="page-14-1"></span>**1.1. "A small game made with Pygame"**

Quoi de mieux qu'un jeu de plateformes pour commencer cette mise en bouche ? Et bien en voici un !

```
Élément externe (Video) —
   Consultez cet élément à l'adresse https://www.youtube.com/embed/
   aUCyfdzP-i8.
```
Ce projet a été réalisé par Bram Snijders

i

## <span id="page-14-2"></span>**1.2. DonkeyPy, un DonkeyKong like**

Ce projet a été réalisé par Pinkesh Badjatiya.

```
Élément externe (Video) —
   Consultez cet élément à l'adresse https://www.youtube.com/embed/apdKl_
   3m2Vk.
```
## <span id="page-15-0"></span>**1.3. Un moteur de raycasting**

Ce projet, bien plus avancé, a été réalisé par klafyvel, et utilise ... Pygame ! Mais quelle surprise n'est-ce pas ?

Pour faire simple, c'est une vue 3D (avec rotation sur les côtés bien sûr, à la Doom pour les nostalgiques) créée avec Pygame. Ce qui est intéressant ici est le fait que ce projet affiche un environnement 3D, avec une bibliothèque ne permettant de faire **que** de la 2D !

Le projet est disponible ici : [https ://github.com/Klafyvel/RayCasting](https://github.com/Klafyvel/RayCasting)  $\mathbb{C}$ 

Et en voici une video :

Élément externe (Video) — Consultez cet élément à l'adresse [https://www.youtube.com/embed/](https://www.youtube.com/embed/ZCd-GvIVBWM) [ZCd-GvIVBWM](https://www.youtube.com/embed/ZCd-GvIVBWM).

Ahhh, ça met l'eau à la bouche, non ?

La motivation est là ? Non ? Pas grave, on enchaîne quand même !

## <span id="page-16-0"></span>**2. Installer et importer Pygame**

Dans ce chapitre, nous allons installer Pygame, puis découvrir comment importer Pygame, et quelques modules (déjà livrés avec Pygame, n'ayez pas peur ), ainsi que l'utilité des dits modules.

### <span id="page-16-1"></span>**2.1. Installer Pygame**

Allez hop, on met les mains dans le cambouis !

#### <span id="page-16-2"></span>**2.1.1. Windows**

## i

Si vous avez une vieille version de Pygame, voici quelques liens d'installations, mais nous recommandons fortement de passer à Python 3.6

#### <span id="page-16-4"></span>[Afficher le contenu masqué](#page-18-2)

On va passer par **pip** pour installer Pygame. Pour cela, il faut ouvrir un terminal ( $\overline{W}$ in + R puis cmd, puis Entrée ), et on va taper ceci : python -m pip install pygame

Si pip vous dit ceci : Requirement already satisfied (use --upgrade to upgrade): pygame in c:\python34\lib\site-packages, c'est que Pygame est déjà installé sur votre machine. Sinon si vous obtenez

'python' n'est pas reconnu en tant que commande interne ou externe, un programme exécutable ou un fichier de commandes.

de la part de votre invite de commande, essayez py -3.6 -m pip install pygame, c'est que vous devez avoir plusieurs versions de Python installées (ou qu'il n'est pas dans votre PATH).

#### <span id="page-16-3"></span>**2.1.2. Linux (Debian et dérivés)**

<span id="page-16-5"></span>Pour les durs qui veulent tout installer à la main :

[Afficher le contenu masqué](#page-19-0)

Si comme nous vous êtes fainéant :

```
_1 sudo apt-get install -y python3-pip
2 sudo apt-get install -y \
3 python3-numpy libav-tools libsdl-image1.2-dev \
4 libsdl-mixer1.2-dev libsdl-ttf2.0-dev libsmpeg-dev
         libsdl1.2-dev \
5 libportmidi-dev libswscale-dev libavformat-dev libavcodec-dev \
6 libfreetype6-dev
7 sudo pip3 install -q pygame
```
Les manipulations pour installer Pygame sous Linux ont été testées sur un *L-o-W* (*Linux-on-Windows*), si jamais quelque chose ne fonctionne pas chez vous, n'hésitez pas à créer un sujet sur le forum !

## <span id="page-17-0"></span>**2.2. Import pygame**

Ça y est ! Nous y sommes. **Le** moment où l'on va pouvoir se rendre compte si vous avez bien installé Pygame ou ... si vous devez recommencer son installation

Ouvrez un interpréteur python, et tapez :

#### <sup>1</sup> >>> **import pygame**

Si tout se passe bien, Python ne devrait même pas broncher. En revanche, s'il vous sort un magnifique :

```
1 >>> import pygame
_2 Traceback (most recent call last):
3 File "<stdin>", line 1, in <module>
4 ImportError: No module named 'pygame'
```
C'est qu'il va vous falloir recommencer l'installation (pensez à regarder ce que pip/apt-get/votreoutil-pour-installer-Pygame a dit en installant Pygame, il y a souvent des traces à propos des erreurs lors de l'installation).

Pour ceux dont l'installation s'est bien passée, on peut passer à la suite !

## <span id="page-18-0"></span>**2.3. Vérifier qu'un module a bien été importé**

Parfois, il peut être utile de savoir si un module a été importé correctement.

Bon, on a dit *parfois*. Cela ne veut pas forcément dire qu'il **faut** le faire, juste que c'est une chose à savoir

Par exemple, si votre programme est destiné à tourner sous Linux, système où lors de l'installation de Pygame, certains modules ne sont pas forcément installés (car optionnels), vous pourriez donc avoir des surprises.

Passons donc aux méthodes :

— en appelant pygame.init(), celui-ci nous retourne un tuple, par exemple  $(6, 0)$ . Cela veut dire : 6 modules chargés, 0 échecs. C'est un début de piste pour vérifier si un module n'a pu être chargé, il suffit de tester  $pygame.init()[1] == 0$  (on ne le fait pas comme ça, directement surtout ! Il faut stocker le retour de pygame.init() dans une variable et faire les tests ensuite sur cette variable)

Pygame n'est pas très uniforme dans ses fonctions. En effet certains modules bénéficient de la méthode get\_init() tandis que d'autres ont la méthode was\_init(). A utiliser avec prudence dans un bloc try & except, donc.

— si l'on veut tester l'initialisation d'un module spécifique, on utilisera plutôt pygame.mo dule.was init() (qui retourne un bool)

Et pour initialiser un module à la main, on fera ceci :  $pygame.module.init()$ 

Voilà, maintenant vous savez comment importer Pygame. C'était compliqué pas vrai ?

Allez, on peut passer à la suite !

## <span id="page-18-1"></span>**Contenu masqué**

#### **Contenu 1**

<span id="page-18-2"></span>Pygame pour Python 3.4 : téléchargement  $\sigma$ Pygame pour Python 3.2 : téléchargement  $\sigma$ 

#### <span id="page-19-0"></span>**Contenu 2**

```
_1 # On installe les dépendances
2 sudo apt-get install mercurial python3-dev python3-numpy
      libav-tools \
\vert<sub>3</sub> libsdl-image1.2-dev libsdl-mixer1.2-dev libsdl-ttf2.0-dev
           libsmpeg-dev \
4 libsdl1.2-dev libportmidi-dev libswscale-dev libavformat-dev
           libavcodec-dev
5
6 \# On récupère Pygame depuis son dépôt
7 \text{ hg} clone https://bitbucket.org/pygame/pygame
8
9 # On le construit et on l'installe
_{10} cd pygame
11 python3 setup.py build
12 sudo python3 setup.py install
13
_{14} # On supprime le dossier pygame inutile
15 cd
_{16} rm -rf pygame
```
## <span id="page-20-0"></span>**3. Créer une simple fenêtre (personnalisable !)**

Dans ce chapitre, nous allons voir comment créer une fenêtre, et quelles possibilités nous sont offertes pour la personnaliser.

## <span id="page-20-1"></span>**3.1. Créons une fenêtre basique**

Attention les yeux, c'est très simple !

Voici le code d'une fenêtre basique :

```
1 import pygame
2
_3 pygame.init()
4
5 ecran = pygame.display.set_mode((300, 200))
6
7 | pygame.quit()
```
i

Si vous avez lancé ce script, ne partez pas ! C'est normal si votre fenêtre s'est fermée en moins d'une fraction de seconde.

Détaillons ce code :

ligne 1 : on importe Pygame

ligne 3 : on initialise Pygame, très important ! C'est cette ligne qui va charger tous les modules de Pygame (comme font, draw, display ...) et les initialiser

ligne 5 : on crée une fenêtre avec le module display de Pygame, en lui passant en paramètre un tuple contenant 300 **et** 200. Cela veut dire que la fenêtre fera 300 pixels de large sur 200 pixels de haut

ligne 7 : il faut quitter proprement Pygame, cela va libérer toutes nos ressources, nous n'en avons plus besoin

Avec ce code, la fenêtre se ferme toute seule, car Pygame a considéré qu'il avait fini son travail. On ne lui a pas demandé de gérer autre chose, comme des événements (qui pourraient par exemple dire à Pygame : "attends que je clique sur la croix pour fermer ma fenêtre") !

Pour cela, il faut demander à Pygame de vérifier s'il y a des événements en cours (touche du clavier appuyée, clic souris ...) et il nous faut les **traiter** par la suite pour agir en conséquence :

```
1 import pygame
2 \mid \# \# \# par la même occasion cela importe pygame.locals dans l'espace
      de nom de Pygame
3
4 | pygame.init()
5
6 ecran = pygame.display.set_mode((300, 200))
7
\vert continuer = True
9
10 while continuer:
11 for event in pygame.event.get():
12 if event.type == pygame.KEYDOWN:
13 continuer = False
14
15 pygame.quit()
```
Maintenant, lancez votre code, et appuyez sur n'importe quelle touche du clavier. La fenêtre va se fermer !

Alors on reprend son calme, l'excitation de la première fenêtre va passer, ne vous inquiétez pas

ligne 2 : très intéressante ! On ne vous en avait par parlé dans la section précédente, en fait Pygame importe toutes un tas de **constantes**. De manière générale, les noms de tous les événements de Pygame sont importés dans votre programme. Sans ces constantes, nous aurions dû taper le code de chaque événement ! Et oui, car KEYDOWN n'est autre qu'un entier (ayant pour valeur 2) ! Tout comme les codes K\_a, K\_g ... qui représentent *respectivement* les touches  $A$  et G

lignes 10 à 13 : le code le plus intéressant se trouve là. Une boucle for qui appelle une fonction obscure.

Oui oui, c'est bien ça. Dans l'ordre on fait ceci :

- on récupère l'événement que Pygame a capturé que l'on nomme event (il se peut qu'il n'y en ai pas, dans ce cas, le code n'est pas exécuté, et la boucle (qui contiendra tout le code d'affichage d'images, qui gérera les événements ...) continue de boucler) — dans le if maintenant :
	- on regarde si le "type" de l'événement est une entrée clavier
		- si oui, alors on met continuer à False, donc on quitte la boucle

 $\tilde{\boldsymbol{\eta}}$ 

On utilise un bool que l'on a appelé continuer pour savoir si la boucle doit continuer de tourner ou non.

Pour un début, cela peut paraitre compliqué. Mais ne vous inquiétez surtout pas, c'est normal, et nous allons éclairer toutes ces nouvelles notions dans les prochains chapitres

## <span id="page-22-0"></span>**3.2. Personnalisons notre fenêtre**

Tout d'abord, nous allons voir quels arguments nous pouvons passer à pygame.display.set mode(), autre que la taille de notre fenêtre.

<span id="page-22-1"></span>La documentation de Pygame nous informe de ceci :

[Afficher le contenu masqué](#page-26-1)

On voit que l'on peut passer une résolution (la taille de notre fenêtre) et que si on ne met pas de taille ou que l'on met (0, 0) comme taille, la fenêtre fera la taille de votre écran.

La documentation nous informe aussi qu'il est préférable de ne pas changer l'argument depth, car cela pourrait ralentir votre jeu, Pygame pouvant essayer de créer des couleurs n'existant pas.

Et enfin nous arrivons aux flags. Ce sont des arguments que nous *pouvons* passer à py game.display.set\_mode(), mais ils ne sont en aucun cas obligatoires.

#### **3.2.0.1. Les flags**

- pygame.FULLSCREEN
	- cela permet de créer une fenêtre en plein écran (donc plus de bordures, on ne pourra pas, à ce stade du tutoriel, fermer la fenêtre. Attendez que l'on ai vu les événements avant d'utiliser ce flag !)
- pygame.DOUBLEBUF
	- à utiliser pour un usage conjoint à OpenGL, nous ne nous s'en servirons pas dans ce tutoriel
- pygame.HWSURFACE
	- seulement pour le mode plein écran, cela utilise une accélération matérielle
- pygame.OPENGL
	- crée une fenêtre de rendu compatible avec OpenGL
- pygame.RESIZABLE

— la fenêtre sera redimensionnable

— pygame.NOFRAME

— la fenêtre n'aura pas de bordures, il sera donc impossible de la déplacer

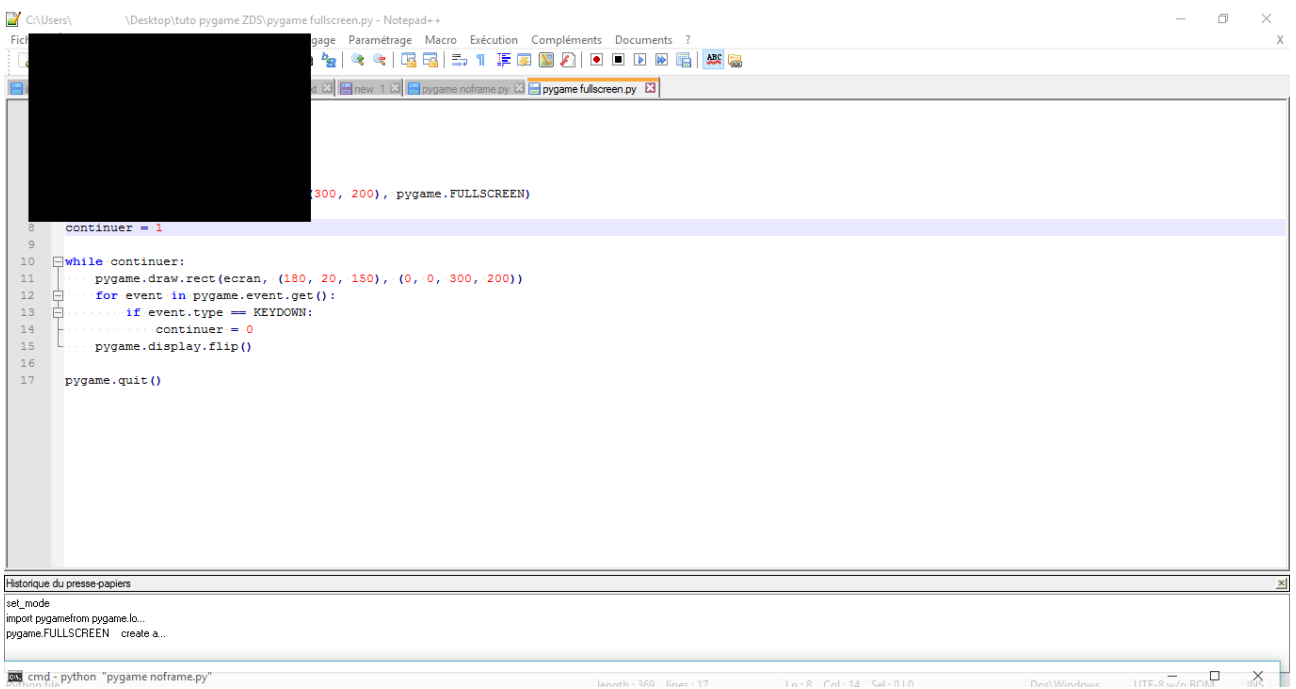

Figure 3.1. – NOFRAME

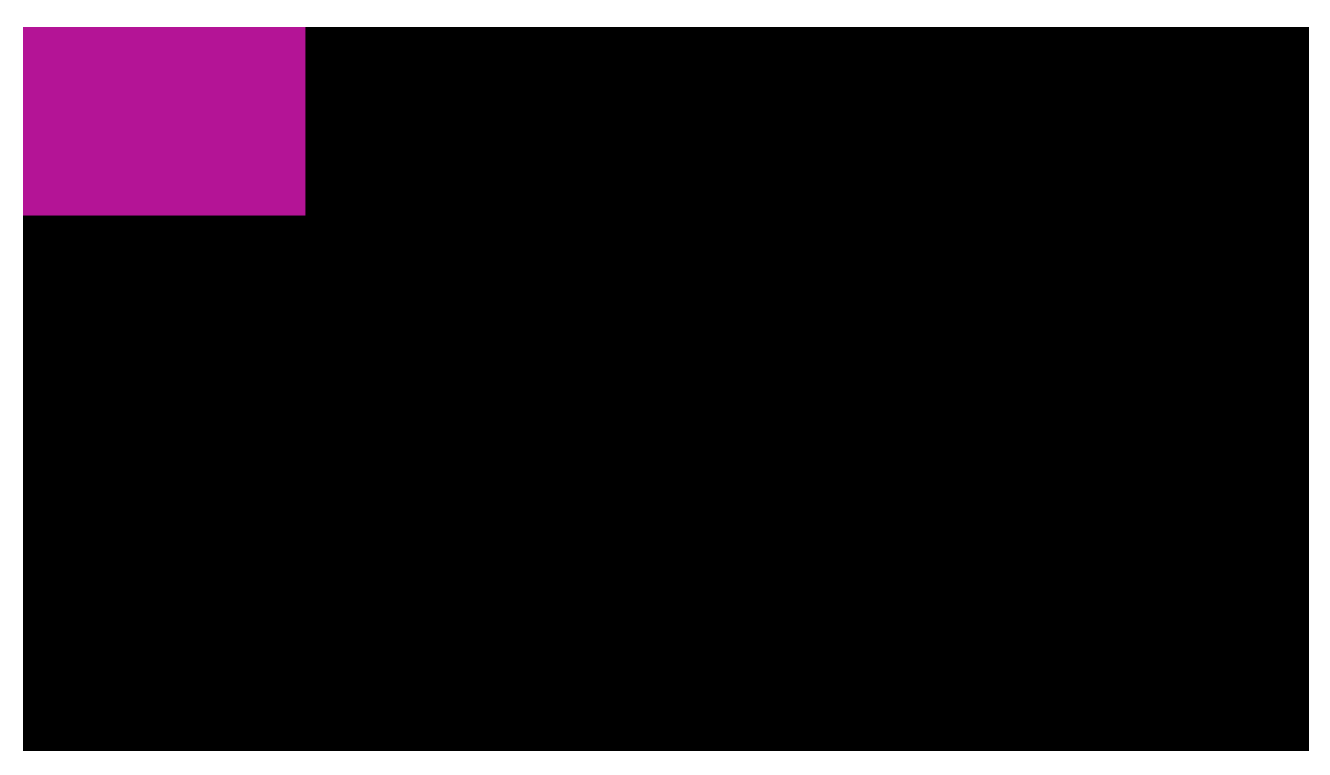

Figure 3.2. – Une fenêtre avec le flag FULLSCREEN (oui, le code a été modifié pour que l'on puisse voir la fenêtre :P )

On vous doit sûrement des explications pour le mode FULLSCREEN, du moins si vous avez essayé (alors que l'on vous l'avait défendu ). En mettant pygame.display.set\_mode((300, 200), pygame.FULLSCREEN) vous aurez des surprises, car votre fenêtre prendra tout l'écran. Et oui, ici, Pygame va considérer que votre écran à une résolution de 300 sur 200.

Pour obtenir une fenêtre comme nous, donc ne pas avoir ce "petit" problème en mode FULLS CREEN, il faut utiliser l'astuce avec pygame.display.set\_mode((0, 0), pygame.FULLS CREEN), qui veut dire : "crée une fenêtre qui fait toute la taille de l'écran, et ce en FULLSCREEN". Sauf que vous ne voudrez peut-être pas utiliser tout l'écran, donc il faut créer une "sous surface" que l'on considérera comme notre fenêtre (oui, c'est tout à fait possible, étant donné que chacun de nos objets ecran sont eux même des images).

Voici donc le code que l'on a utilisé :

```
1 import pygame
2
_3 pygame.init()
4
5 ecran = pygame.display.set_mode((0, 0), pygame.FULLSCREEN)
6
7 continuer = True
8
9 while continuer:
10 a ici on crée un rectangle de couleur rose, en x=0, y=0 et de
          taille 300 sur 200
11 # nous verrons plus tard comment faire plus en détail :)
12 pygame.draw.rect(ecran, (180, 20, 150), (0, 0, 300, 200))
13 for event in pygame.event.get():
14 if event.type == pygame.KEYDOWN:
15 continuer = False
16 # ici on actualise l'écran, car on a affiché un rectangle rose,
          et on veut qu'il soit
17 # visible. Si l'on avait pas mit cette instruction, on n'aurait
          jamais vu le rectangle !
_{18} pygame.display.flip()
19
_{20} pygame.quit()
```
Ici le rectangle rose sera votre "écran", mais vous pourrez dessiner à côté bien entendu (ici, en FULLSCREEN, ce n'est qu'un cadre si vous voulez).

#### **3.2.0.2. Changer le titre et l'icône de notre fenêtre**

Pour changer le titre de votre fenêtre, il faut jouer avec les méthodes offertes par le module display, comme ceci :

pygame.display.set\_caption("Mon super titre de Ouf !")

Et pour changer l'icône de votre fenêtre, ce sera :

```
_1 pygame.display.set_icon(image)
```
Ici, image est un objet Surface de Pygame. Autrement dit, il vous faut savoir charger une image pour changer l'icône de votre fenêtre

Là on peut se demander si notre icône doit être au format ico pour Windows, et xbm pour Linux. Sauf que ... sur ce coup là, Pygame réconcilie tout le monde, c'est juste une image !

En petite avant-première, voici comment en charger une :

```
_1 image = pygame.image.load("monimage.png").convert()
```
Voilà ! Maintenant, vous savez comment créer une fenêtre, lui donner un titre, changer son icône, et bien d'autres choses ! Passons à la suite matelot !

## <span id="page-26-0"></span>**Contenu masqué**

### <span id="page-26-1"></span>**Contenu 1**

pygame.display.set\_mode() Initialize a window or screen for display set\_mode(resolution= $(0,0)$ , flags=0, depth=0) -> Surface

This function will create a display Surface. The arguments passed in are requests for a display type. The actual created display will be the best possible match supported by the system.

The resolution argument is a pair of numbers representing the width and height. The flags argument is a collection of additional options. The depth argument represents the number of bits to use for color.

The Surface that gets returned can be drawn to like a regular Surface but changes will eventually be seen on the monitor.

If no resolution is passed or is set to  $(0, 0)$  and pygame uses SDL version 1.2.10 or above, the created Surface will have the same size as the current screen resolution. If only the width or height are set to 0, the Surface will have the same width or height as the screen resolution. Using a SDL version prior to 1.2.10 will raise an exception.

It is usually best to not pass the depth argument. It will default to the best and fastest color depth for the system. If your game requires a specific color format you can control the depth with this argument. Pygame will emulate an unavailable color depth which can be slow.

When requesting fullscreen display modes, sometimes an exact match for the requested resolution cannot be made. In these situations pygame will select the closest compatible match. The returned surface will still always match the requested resolution.

The flags argument controls which type of display you want. There are several to choose from, and you can even combine multiple types using the bitwise or operator, (the pipe "|" character). If you pass 0 or no flags argument it will default to a software driven window. Here are the display flags you will want to choose from :

pygame.FULLSCREEN create a fullscreen display pygame.DOUBLEBUF recommended for HWSURFACE or OPENGL pygame.HWSURFACE hardware accelerated, only in FULLS-CREEN pygame.OPENGL create an OpenGL renderable display pygame.RESIZABLE display window should be sizeable pygame.NOFRAME display window will have no border or controls

*http ://www.pygame.org/docs/ref/display.html#pygame.display.set\_mode*

## <span id="page-27-0"></span>**4. Afficher des images**

Et maintenant, passons au plus important dans un jeu video : les images !

## <span id="page-27-1"></span>**4.1. Lire une image**

Voici le tout petit code qui permet de lire une image (attention, l'image n'est **que** lue ! Il faudra ensuite la convertir dans un format lisible par Pygame !) :

<sup>1</sup> image = pygame.image.load("image.png")

Pygame supporte les formats d'image suivant :

```
\overline{\phantom{0}} JPG
— PNG
— GIF (non-animé)
— BMP
- PCX
— TGA (décompressé)
- TIF
— LBM (et PBM)
— PBM (et PGM, PPM)
— XPM
```
Source : [http ://www.pygame.org/docs/ref/image.html](http://www.pygame.org/docs/ref/image.html)  $\sigma$ 

#### $\boldsymbol{i}$

Nous verrons par la suite que l'on peut également charger une image en utilisant le module Surface de Pygame. Mais pour ne pas trop complexifier cette partie, ceci vous sera présenté dans le chapitre adéquat.

## <span id="page-27-2"></span>**4.2. Convertir nos images**

Une image c'est bien, mais si on essaye d'en afficher une, on aura de jolis *warning* à propos de la transparence / du format de l'image. Il nous faut donc la convertir dans un format facilement lisible et manipulable par Pygame.

Pour cela, on peut faire comme ceci (ce code ne conserve pas la transparence de l'image, il se peut donc que vous ayez des artefacts en l'affichant) :

<sup>1</sup> image = image.convert() # une copie est renvoyée, ce n'est pas l'image originelle qui est modifiée, attention donc !

Il faut auparavant que votre image ait été chargée, comme montré auparavant.

Si votre image contient de la transparence, pour la garder, on fera ainsi :

```
image = image.convert_alpha() # même remarque qu'avec
   image.convert()
```
?

Mais dis donc ! C'est un peu lourd de devoir écrire image = pygame.image.load(che  $min)$  puis  $image = image.convert()!$ 

Effectivement oui.

C'est pour cela que l'on peut faire plus simple, et surtout plus rapide :

```
1 image = pygame.image.load(chemin).convert()
```
Nous, on met toujours convert\_alpha(). Au moins, si on veut rajouter de la transparence plus tard dans l'image, il n'y aura pas besoin de retoucher au code

## i

En plus, en utilisant convert\_alpha(), le rendu de pixels *alphas*, autrement dit transparents, est optimisé par Pygame. Magique non ?

## <span id="page-28-0"></span>**4.3. Afficher une image sur notre belle fenêtre !**

Un petit rappel sur le code basique pour créer une fenêtre :

```
1 import pygame
2
_3 | pygame.init()
4
5 ecran = pygame.display.set_mode((600, 600))
6
```

```
contrinuer = True8
9 while continuer:
10 for event in pygame.event.get():
\frac{1}{11} if event.type == pygame.KEYDOWN:
12 continuer = False
13
_{14} pygame.quit()
```
Pour afficher une image, on va utiliser la méthode blit de Surface. Pour faire court, Surface est une classe de Pygame, mais est contenu dans le module **surface** de Pygame, qui est, fort heureusement, importé automatiquement avec notre bibliothèque favorite.

```
i
```
N'oubliez jamais que **toutes** nos images sont des objets Surface, y compris votre fenêtre

Donc on pourrait afficher une image sur une autre puis encore sur une autre ... etc.

Pour cela, rien de plus simple :

```
_1 ecran.blit(image, position)
```
image est une image convertie dans un format lisible par Pygame, et position est un tuple (ou une list, ça marchera aussi) de 2 entiers représentant la position de l'image dans notre fenêtre.

Cela peut être long de mettre  $position = (0, 50)$  puis ecran.blit(image, position), on peut donc condenser et mettre directement le tuple en argument. Par contre dans un jeu où le personnage se déplace, il **faut** garder la position de l'image de notre personnage dans une variable !

## ?

Et quel est le point de départ ? Je veux dire, où se situe (0, 0) ?

Très bonne question ! Voici une petite image pour mieux comprendre :

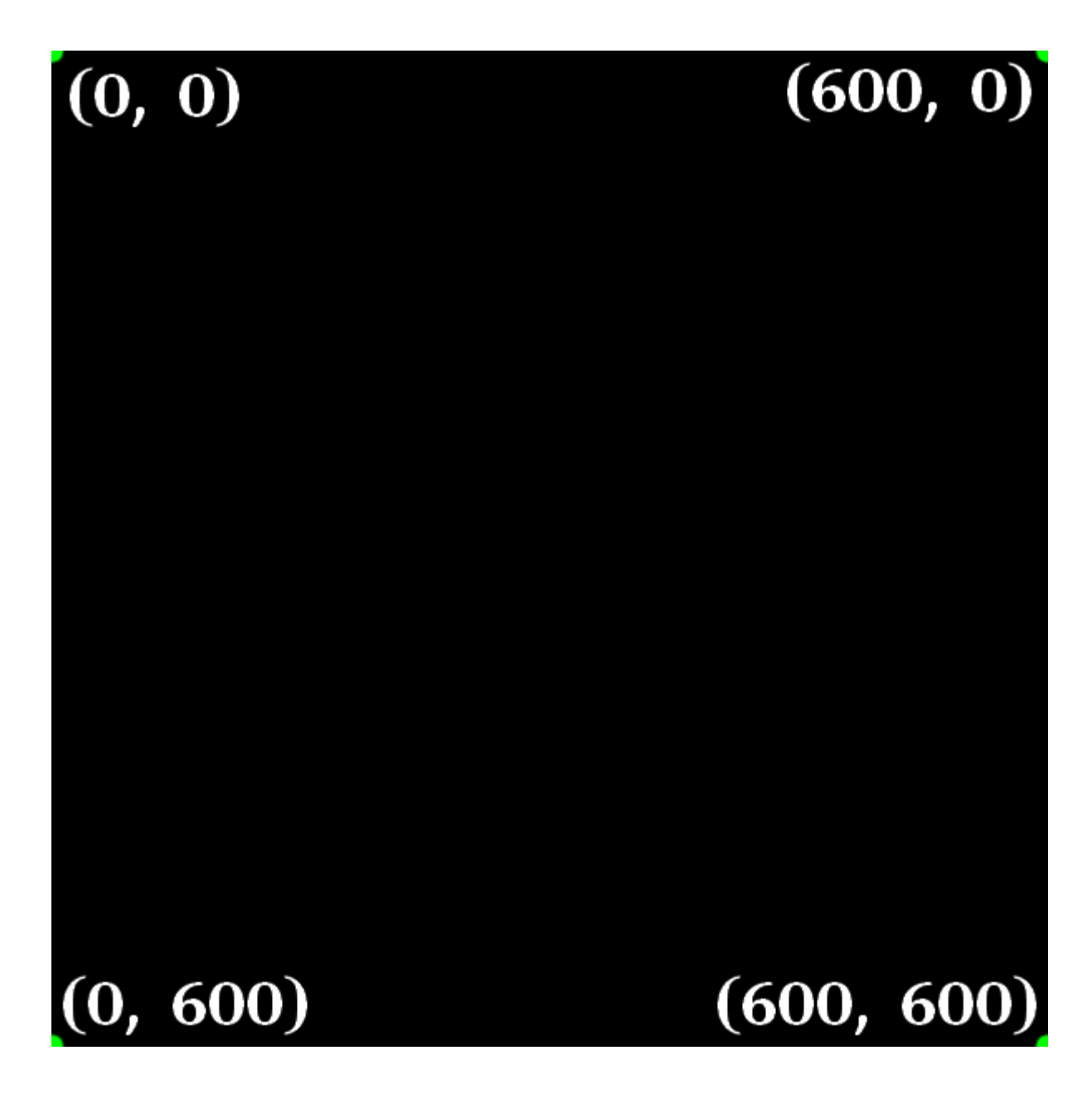

Comme exercice, essayez de faire un code pour afficher cette image :

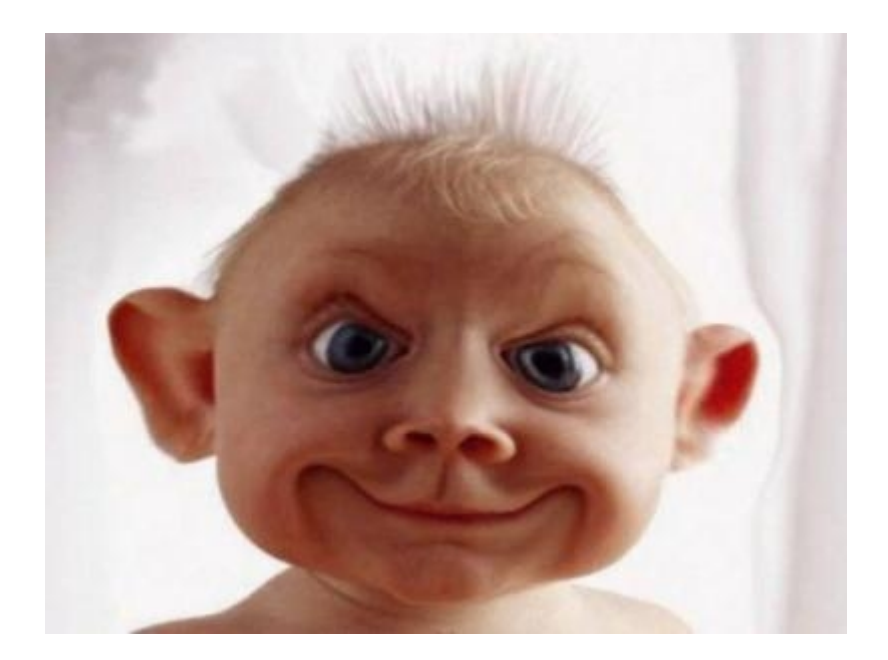

Si vous avez essayé d'afficher cette image, mais qu'elle ne s'est pas affichée, c'est bien ! Et oui, on n'avait pas précisé qu'il fallait ajouter pygame.display.flip() juste avant la fin de la boucle while pour actualiser votre fenêtre

L'exemple complet pour afficher une image (pour ceux qui sont au fond et qui n'entendent pas) :

```
1 import pygame
\overline{2}3 pygame.init()
4
\frac{1}{5} ecran = pygame.display.set mode((300, 200))
6 \mid \text{image} = \text{pygame}.\text{image}.\text{load}(\text{"image.png}).\text{convert}_\text{alpha}()7
s continuer = True
9
10 while continuer:
11 ecran.blit(image, (0, 50))
12 for event in pygame.event.get():
13 if event.type == pygame.KEYDOWN:
14 continuer = False
15 pygame.display.flip()
16
_{17} pygame.quit()
```
Ce qui nous donne bien ceci :

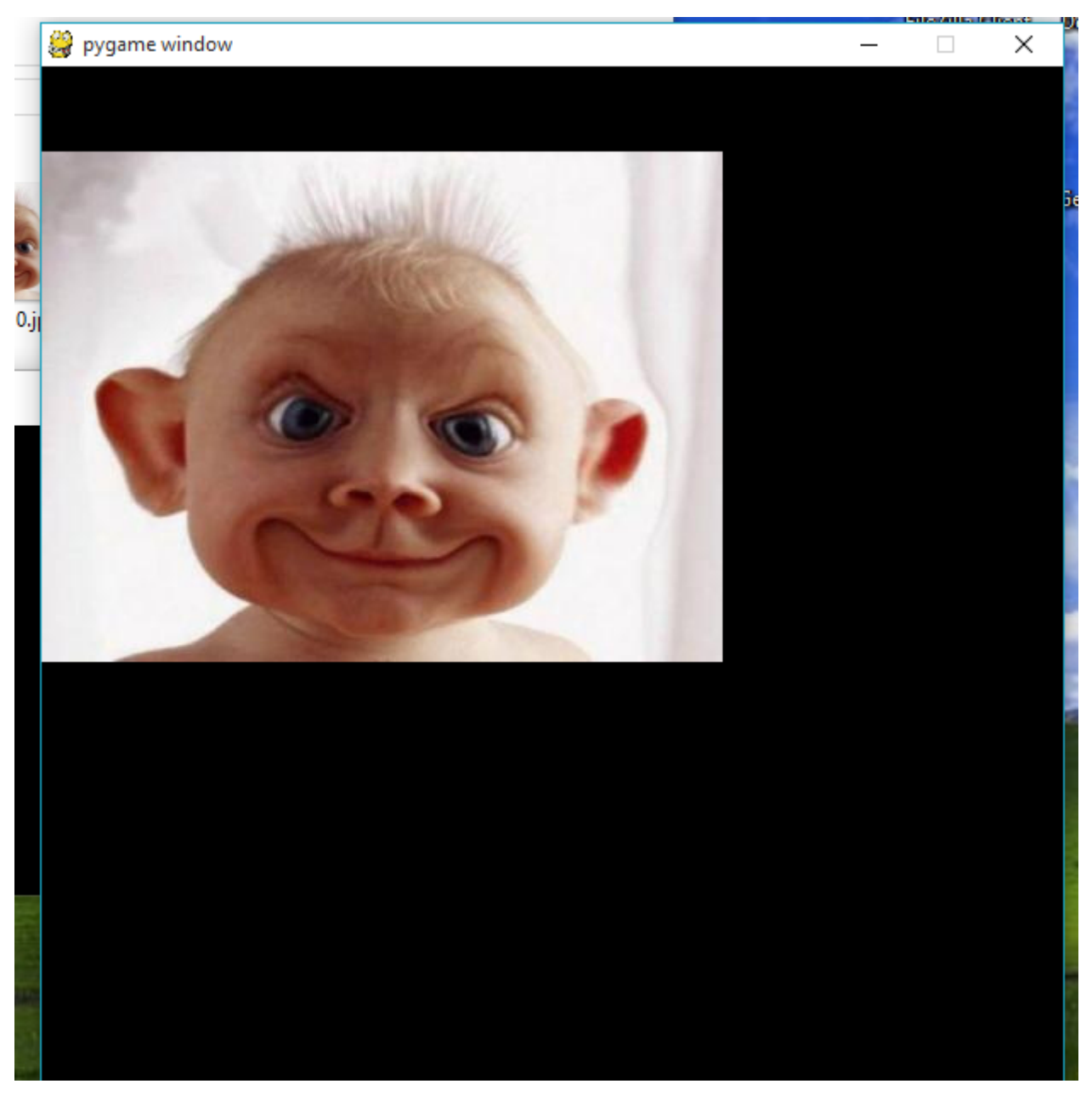

Figure 4.1. – Elle est belle cette image, hein ?

Voilà !

Maintenant vous savez tout sur les images (ou presque, en réalité on ne vous a pas tout dit, mais nous verrons cela dans la partie 2, chapitre sur le module Surface ) !

## <span id="page-33-0"></span>**5. La gestion des événements**

Dans ce nouveau chapitre, on va pouvoir passer aux choses intéressantes : les interactions avec l'utilisateur par le biais des événements !

Allez hop, c'est parti !

## <span id="page-33-1"></span>**5.1. Qu'est-ce qu'un événement?**

En informatique, un événement peut être une entrée clavier (soit l'appui soit le relâchement d'une touche), le déplacement de votre souris, un clic (encore une fois, appui ou relâchement, qui seront traités comme deux événements distincts). Un bouton de votre joystick peut aussi engendrer un événement, et même la fermeture de votre fenêtre est considéré comme un événement !

Pour Pygame, un événement est représenté par un type et divers autres attributs que nous allons détailler dans ce chapitre.

De plus, il faut savoir que chaque événement créé est envoyé sur une **file** (ou *queue*), en attendant d'être traité. Quand un événement entre dans cette *queue*, il est placé à la fin de celle-ci. Vous l'aurez donc compris, le premier événement transmis à Pygame sera traité en premier ! Cette notion est très importante, puisque nous allons nous en servir sous peu !

Ce type de *queue* est dit **[FIFO](https://fr.wikipedia.org/wiki/Premier_entr%C3%A9,_premier_sorti_(gestion))**  $\circ$ .

### <span id="page-33-2"></span>**5.2. Comment les capturer?**

Comme on vous l'avait montré succinctement dans les chapitres précédents, on utilise le module event de Pygame.

<span id="page-33-3"></span>Voici ce que nous dit la documentation à propos de ce module :

[Afficher le contenu masqué](#page-43-1)

?

Et comme on peut le voir, le module event ne permet pas **que** d'intercepter des événements. Il nous permet aussi de créer des événements. Et même d'en bloquer !

Hein ? Mais pourquoi voudrait-on bloquer un événement ?

Et bien, prenons l'exemple d'une boite de dialogue. On va récupérer uniquement les chiffres et les lettres du clavier, et les afficher les unes à la suite des autres. Mais si notre utilisateur appuie sur [F8] ou l'on ne sait pas quelle autre touche de fonction ? Que va faire notre programme ? Il va essayer d'afficher la valeur de la touche tapée (donc  $A$  affichera 'A'). Mais quelle valeur est affectée à notre touche de fonction pour Pygame ? Aucune ! Notre programme planterait avec un joli traceback.

Voyons maintenant les différentes méthodes qui nous sont offertes pour capturer ces événements :

- pygame.event.get()
	- obtient **les** événements qui attendent sur la *queue*. S'il n'y en a pas, retourne un ensemble vide
- pygame.event.poll()
	- obtient **un seul** événement qui attend sur la *queue*. S'il n'y en a pas, retourne un ensemble vide
- pygame.event.wait()

— **attend** qu'un événement arrive sur la *queue* et le retourne

S'il y a autant de méthodes différentes pour un seul but, c'est assez simple en fait (même si cela peut paraitre tordu au premier abord). Regardons de plus près ce que font ces méthodes.

pygame.event.get() retourne une Eventlist d'après la documentation. Prenons le cas où l'on aimerait pouvoir gérer  $\overline{CTRL}$  +  $\overline{C}$  dans un programme. C'est là que pygame. event.get() nous sera très utile ! Car il va intercepter tous les événements, donc deux appuis de touches simultanés !

pygame.event.poll(), lui, retourne seulement une instance de Eventtype, donc un seul événement depuis la *queue*

pygame.event.wait() retourne **aussi** une instance de Eventtype, donc toujours un événement depuis la *queue*

## ?

Pourquoi Pygame dispose de deux méthodes faisant exactement la même chose ?

Hé hé ! Ces méthodes ne font pas *totalement* la même chose, elles ne font que retourner le même type d'objet

Si on se penche sur pygame.event.poll(), on verra que celle-ci va occuper notre processeur, même si aucuns événements ne se sont produits, en tentant d'en récupérer un (un événement) à chaque fois que l'on lui demande !

Regardons cette capture d'écran pour mieux comprendre :

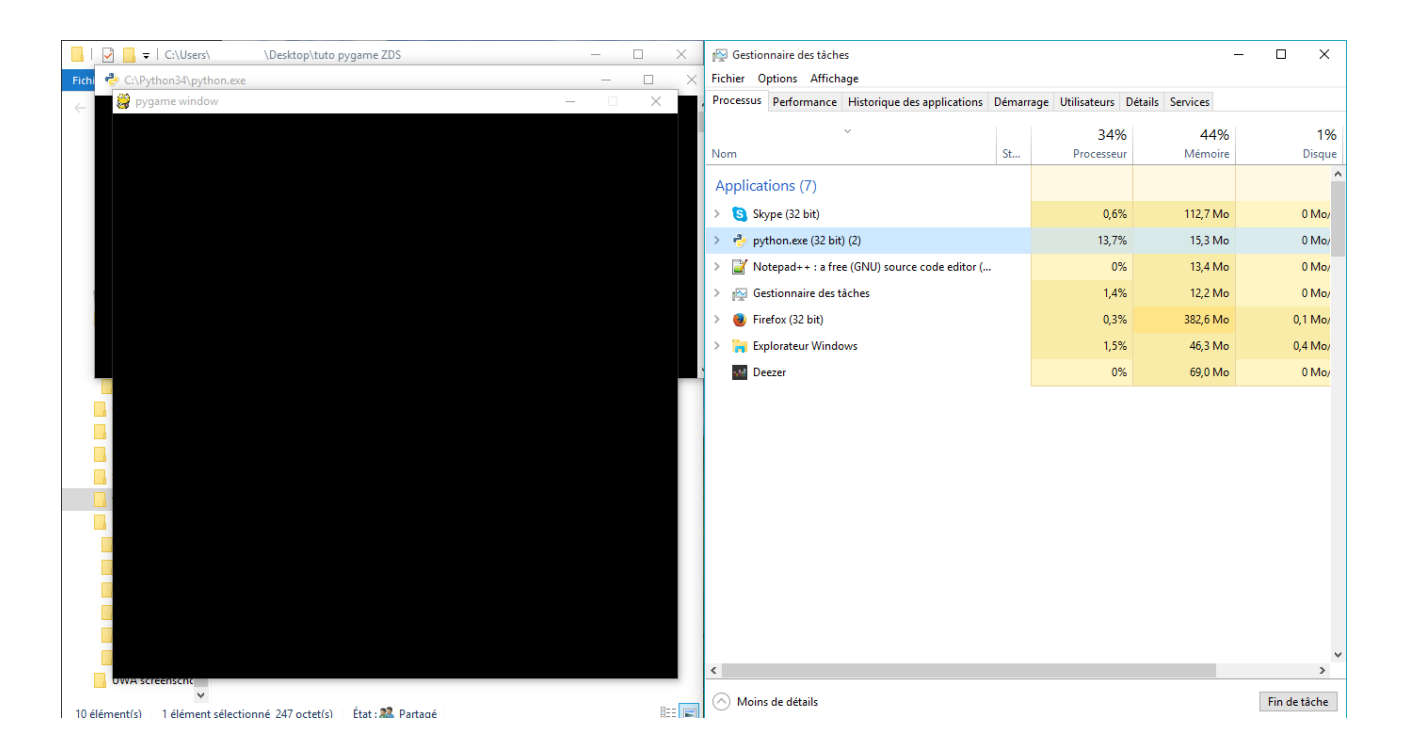

Alors que pygame.event.wait(), lui va faire 'dormir' notre programme en attendant qu'un événement arrive sur la *queue* ! En conséquence, s'il n'y a pas d'événement(s) sur la *queue*, et bien ... il va tout simplement bloquer le thread principal, autrement dit votre application va "s'arrêter" pendant une durée indéterminée ... Pas pratique si on veut mettre à jour la position de nos ennemis à chaque frame, par exemple.

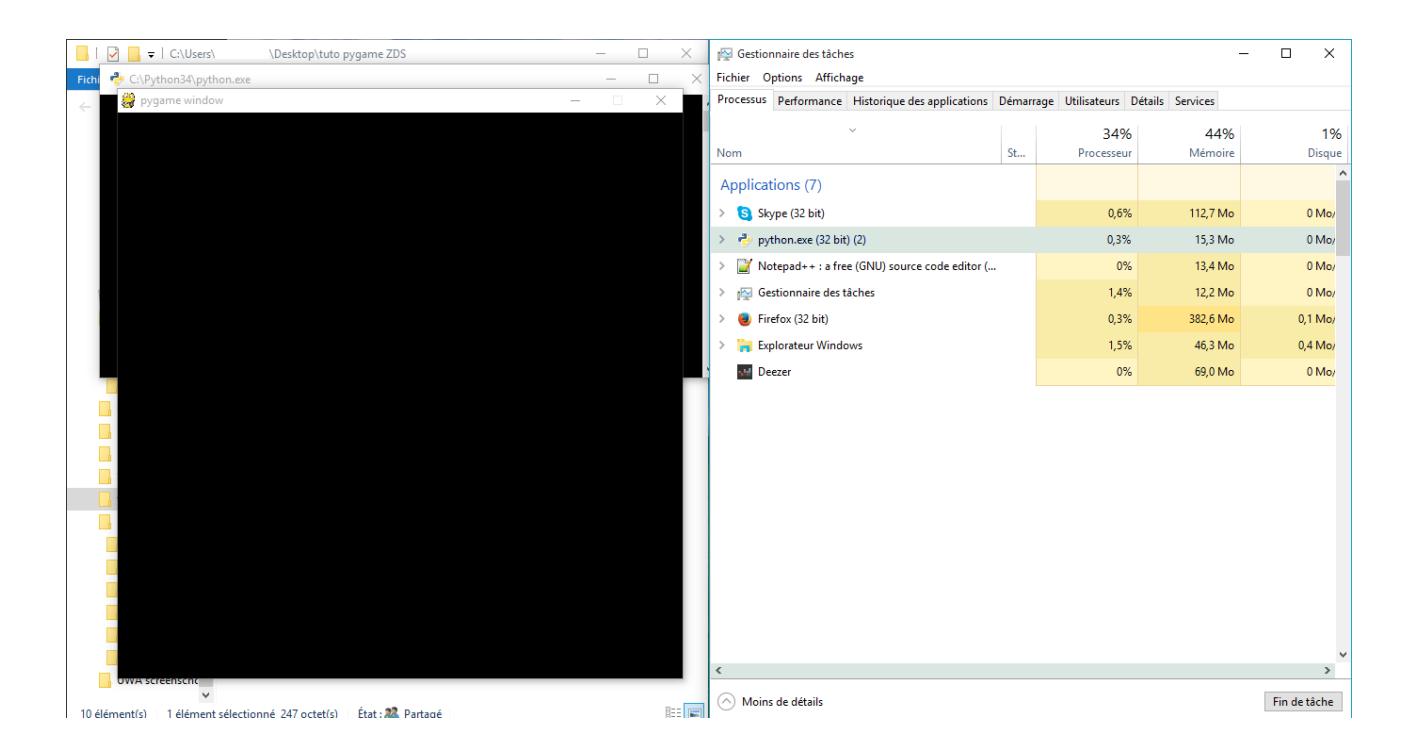

Vous comprenez la différence maintenant ?

Si vous ne voulez pas utiliser tout le processeur de l'utilisateur, alors utilisez pygame.event.wait(), sinon si vous vous en fichez, prenez pygame.event.poll() ! Et pour ceux qui souhaitent

intercepter plusieurs événements (ou non, on peut très bien avoir qu'un seul événement en attente sur la *queue*), il y a pygame.event.get(). C'est généralement celui-ci que l'on utilise, car il permet de tout couvrir.

Il faut aussi savoir que l'on ne va pas les utiliser de la même manière !

Utilisation de pygame.event.get() :

```
1 for event in pygame.event.get():
\begin{array}{c|c|c|c|c} \hline \textbf{if} & \textbf{event-type} == \text{KEYDOWN:}\end{array}
```
Utilisation de pygame.event.poll() (similaire à pygame.event.wait()) :

 $_1$  event = pygame.event.poll()  $\frac{1}{2}$  **if** event.type == KEYDOWN: ...

Attends une seconde ... pygame.event.get() retourne un itérable et pas py game.event.poll() ainsi que pygame.event.wait() ?

Oui, c'est tout à fait ça !

?

## <span id="page-36-0"></span>**5.3. Les types d'événements disponibles**

Allez, on part faire du shopping !

Voyons ce que l'on peut mettre dans notre panier :

```
QUIT
ACTIVEEVENT
KEYDOWN
KEYUP
MOUSEMOTION
MOUSEBUTTONUP
MOUSEBUTTONDOWN
JOYAXISMOTION
JOYBALLMOTION
JOYHATMOTION
JOYBUTTONUP
JOYBUTTONDOWN
VIDEORESIZE
VIDEOEXPOSE
USEREVENT
```
#### *[http ://www.pygame.org/docs/ref/event.html](http://www.pygame.org/docs/ref/event.html)*

Ça en fait peu en fait, non ? En fait, ici ce ne sont que les **types** des différents événements que Pygame peut nous capturer.

On va quand même vous les détailler, car nous sommes des gentils, hein ? (Dîtes oui en hochant la tête )

Donc, reprenons.

П

?

QUIT, c'est lui qu'on utilise pour gérer l'événement de fermeture de notre fenêtre, donc quand l'utilisateur clique sur la croix. Il ne renvoie rien.

Concernant ACTIVEEVENT, Pygame nous indique ceci :

The window will receive pygame.ACTIVEEVENT events as the display gains and loses input focus.

#### *[https ://www.pygame.org/docs/ref/display.html](https://www.pygame.org/docs/ref/display.html)*

Donc le type d'événement ACTIVEEVENT arrive sur la *queue* uniquement quand votre fenêtre perd ou regagne le focus de votre souris. Il renvoie le gain (gain), c'est à dire si vous avez perdu ou gagné le focus, et son état (state), qui veut dire soit : la fenêtre est visible, la fenêtre est *icônifiée* dans la barre des taches

KEYDOWN et KEYUP, on va les traiter ensemble, ils sont presque de la même famille.

Un événement de type KEYDOWN est placé sur la *queue* dès que vous appuyez sur une touche (donc au point où l'on en est dans l'écriture de ce tutoriel, on a placé plus d'une dizaine de milliers d'événements de ce type sur la *queue* de nos navigateurs). Il retourne le nom unicode (unicode ; donc 'b' par exemple), key, le code de la touche - par exemple le code de la touche  $\vert$  **X** est 120, mais on tapera **K\_x**, plus simple non? Il retourne aussi **mod**, c'est un *modifier*, il indique quelles touches de contrôle sont actuellement actives  $\left(\left\|\mathbf{CTRL}\right\|, \left\|\mathbf{ALT}\right\|, \left\|\mathbf{SHIFT}\right\|... \right)$  etc).

Alors qu'un événement de type KEYUP ne sera placé sur la *queue* que quand vous aurez relâché une touche ! Celui-là nous renverra uniquement le code de la touche relâchée, et le *modifier*.

Alors autant utiliser tout le temps KEYUP ! En plus c'est plus court que KEYDOWN

Et là je dis carton rouge pour le monsieur au premier rang !

Car un événement de type KEYDOWN est extrêmement utile ! Prenons l'exemple d'un jeu, puisque nous allons en créer un petit très bientôt. Votre personnage, vous **voulez** (dîtes pas le contraire, c'est certain) qu'il se déplace **tant que** vous appuyez sur  $\mathbb{Z}$  /  $\mathbb{Q}$  /  $\mathbb{S}$  /  $\mathbb{Z}$  b, pas vrai ? Alors c'est **là** que ce type d'événement nous sera utile.

Mais à contrario, le type d'événement KEYUP, lui, nous sera utile quand on appuie sur la touche pour faire sauter notre personnage ! On ne voudrait tout de même pas qu'il puisse sauter à l'infini, même en étant dans les airs, hein ? De cette manière, un seul appui à la fois, et on devra vérifier que notre personnage n'est pas en l'air avant de le faire sauter.

MOUSEMOTION est un événement produit lorsque vous déplacez votre souris (**uniquement** lors de son déplacement). Un événement de type MOUSEMOTION nous renverra la position

actuelle de la souris (pos), le mouvement relatif (rel) effectué depuis le dernier événement MOUSEMOTION (donc de combien de pixels, en x et y, notre souris s'est déplacée depuis son ancienne position), et les boutons actuellement enfoncés (buttons). rel et pos étant des tuples de deux éléments, une abscisse et une ordonnée.

MOUSEBUTTONUP et MOUSEBUTTONDOWN font la même chose sauf que ici encore, l'un est appelé dès qu'on appuie sur un bouton, et l'autre quand on relâche un bouton ! Et tous deux renverront pos (un tuple de deux éléments également, l'abscisse et l'ordonnée), la position actuelle de la souris dans votre fenêtre, et button, les boutons enfoncés / relâchés. button prend la valeur 1 si on clic avec le bouton gauche, 2 pour le droit, 3 pour un clic molette, 4 pour un déplacement de la molette vers le haut, et 5 pour un déplacement de la molette vers le bas.

Tous les types d'événements commençant par JOY sont mis sur la *queue* quand vous générez un événement avec un joystick (encore faut il en connecter un)

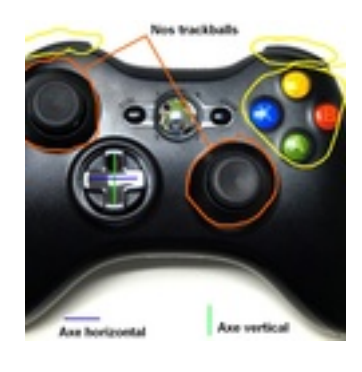

ď Une manette

JOYAXISMOTION est appelé quand vous déplacez un des deux axes de votre manette, et renvoie axis, l'axe (0 : axe horizontal, 1 : axe vertical), joy, le joystick qui a déclenché l'événement, et value,  $-1$  (haut ou gauche) ou  $+1$  (bas ou droite)

JOYBALLMOTION est appelé quand vous bougez une des ball de votre manette, et renverra joy, le joystick ayant crée cet événement, ball, la ball qui a bougé, et rel, le mouvement relatif depuis le dernier mouvement de cette ball

JOYHATMOTION est appelé quand vous bougez un des hat de votre manette (si elle en a, hein) et renverra comme les précédents joy, hat et value (hat : le hat ayant bougé, value : -1 ou  $+1$  pour "haut" ou "bas")

JOYBUTTONUP et JOYBUTTONDOWN renvoi la même chose, joy, et button (le bouton qui a déclenché l'événement), mais l'un est appelé à l'appuie, l'autre au relâchement du dit bouton

Voilà ce que nous dit Pygame à propos de VIDEORESIZE :

If the display is set with the pygame.RESIZABLE flag, pygame.VIDEORESIZE events will be sent when the user adjusts the window dimensions.

٠

#### *[https ://www.pygame.org/docs/ref/display.html](https://www.pygame.org/docs/ref/display.html)*

Donc cet événement n'est mit sur la *queue* que si vous avez créé votre fenêtre avec ce fameux flag RESIZABLE

Et pour ce qu'il en est de **VIDEOEXPOSE**, il nous indique ceci, dans son obscure dialecte ... :

Hardware displays that draw direct to the screen will get pygame.VIDEOEXPOSE events when portions of the window must be redrawn.

#### *[https ://www.pygame.org/docs/ref/display.html](https://www.pygame.org/docs/ref/display.html)*

Celui-là ne sera donc pas très utile, car il est déclenché uniquement quand vous devez réactualiser une portion de votre écran

Quant à USERVENT, lui, est le type de tous les événements que vous, en tant que programmeur, pouvez créer.

## <span id="page-39-0"></span>**5.4. Les événements disponibles !**

Ouff, vous y êtes arrivé.

Si vous avez réussi à suivre tout ce que l'on a dit, bravo !

Maintenant que nous avons vu quels types d'événement sont disponibles, et comment les capturer, on va voir comment capturer ... un Pokémon ! un événement *complet*, donc type et attributs inclus.

Vous vous rappelez comment capturer un événement ? Super !

Pour les poissons rouges, voici le code :

```
1 for event in pygame.event.get():
\begin{array}{c|c|c|c|c} \hline \textbf{if} & \textbf{event-type} == \textbf{un_type:} \end{array}_3 une fonction a executer()
```
Pour savoir sur quelle touche on a tapé, on y arrive. Mais avant ! Il va nous falloir vous assommer avec ce qui va devenir votre livre de chevet pour fanatique de pygame (quel titre honorifique !) : la documentation.

<span id="page-39-1"></span>Et même plus précisément, la table des *keys* disponibles, que voici rien que pour vous en exclusivité! (pour une consultation à part : [lien](https://gist.github.com/Loodoor/6bc71156b77b5eb83b90e29f2bf57c18#file-table-des-keys-md)  $\sigma$ )

[Afficher le contenu masqué](#page-45-0)

Alors maintenant voyons comme on ferait pour capturer un appuie sur la touche  $J$  par exemple :

```
1 for event in pygame.event.get():
2 if event.type == pygame.KEYDOWN:
3 # ici on suppose que vous avez fait un simple import pygame
\left| \cdot \right| if event.key == pygame.K_j:
5 une action()
```
Tout bête !

Quand on a un event du type que l'on veut traiter, on doit ensuite traiter ses attributs pour l'identifier, et le tour est joué !

## <span id="page-40-0"></span>**5.5. Entrainons-nous avec les événements !**

Et maintenant voici quelques exercices, que l'on va aussi coder bien entendu

<span id="page-40-1"></span>**5.5.0.0.1. Premier exercice** Coder un script pour créer une fenêtre, puis la détruire si l'on appuie sur  $\lceil \mathsf{F} \rceil$ .

[Afficher le contenu masqué](#page-46-0)

<span id="page-40-2"></span>**5.5.0.0.2. Deuxième exercice** Coder un script pour déplacer Clem à la souris (Clem doit **toujours** suivre la souris).

[Afficher le contenu masqué](#page-47-0)

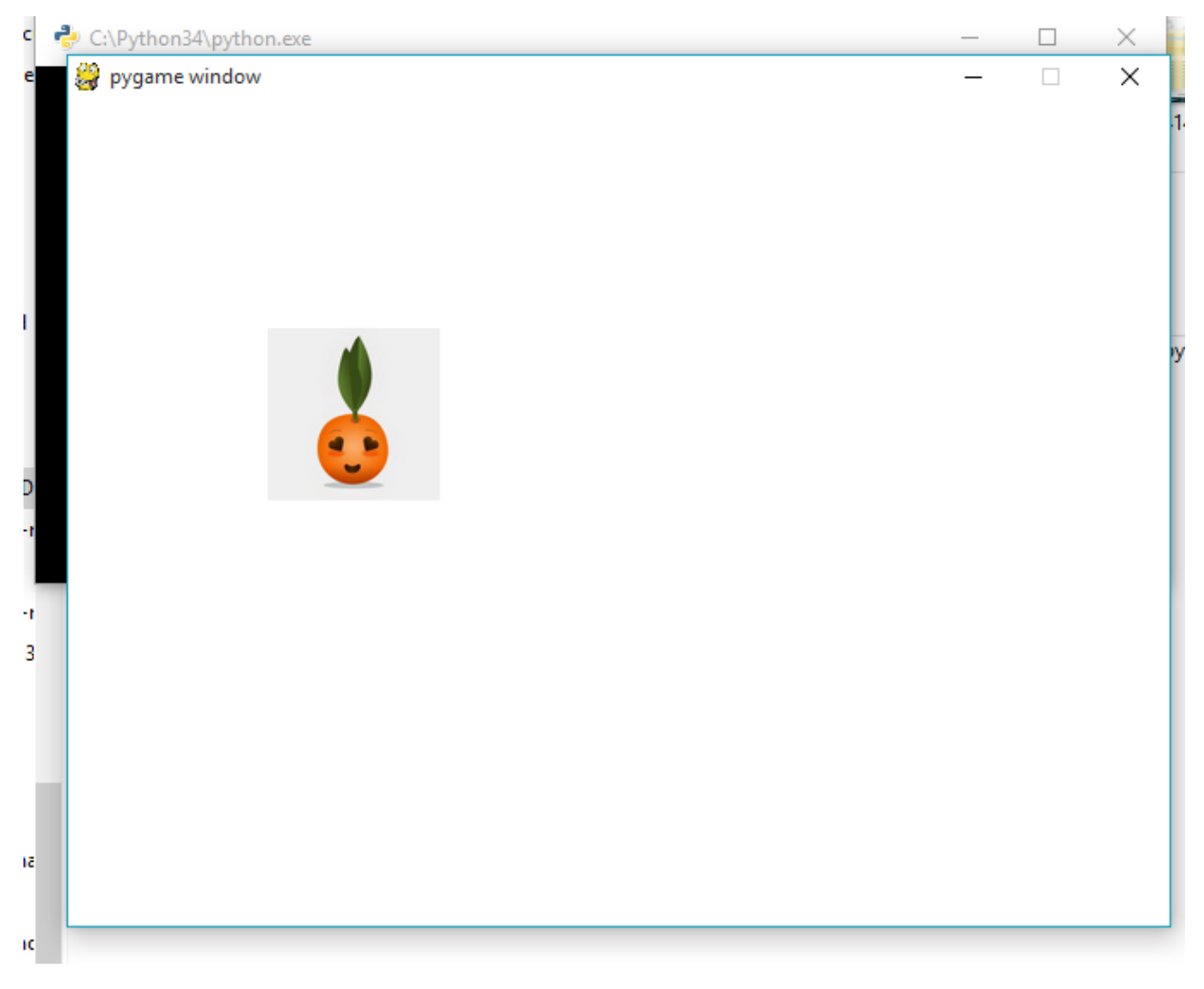

Et voilà ! Maintenant, Clem suit votre souris !

<span id="page-41-0"></span>**5.5.0.0.3. Troisième exercice** Coder un script pour dessiner sur l'écran au relâchement d'un bouton de la souris.

[Afficher le contenu masqué](#page-48-0)

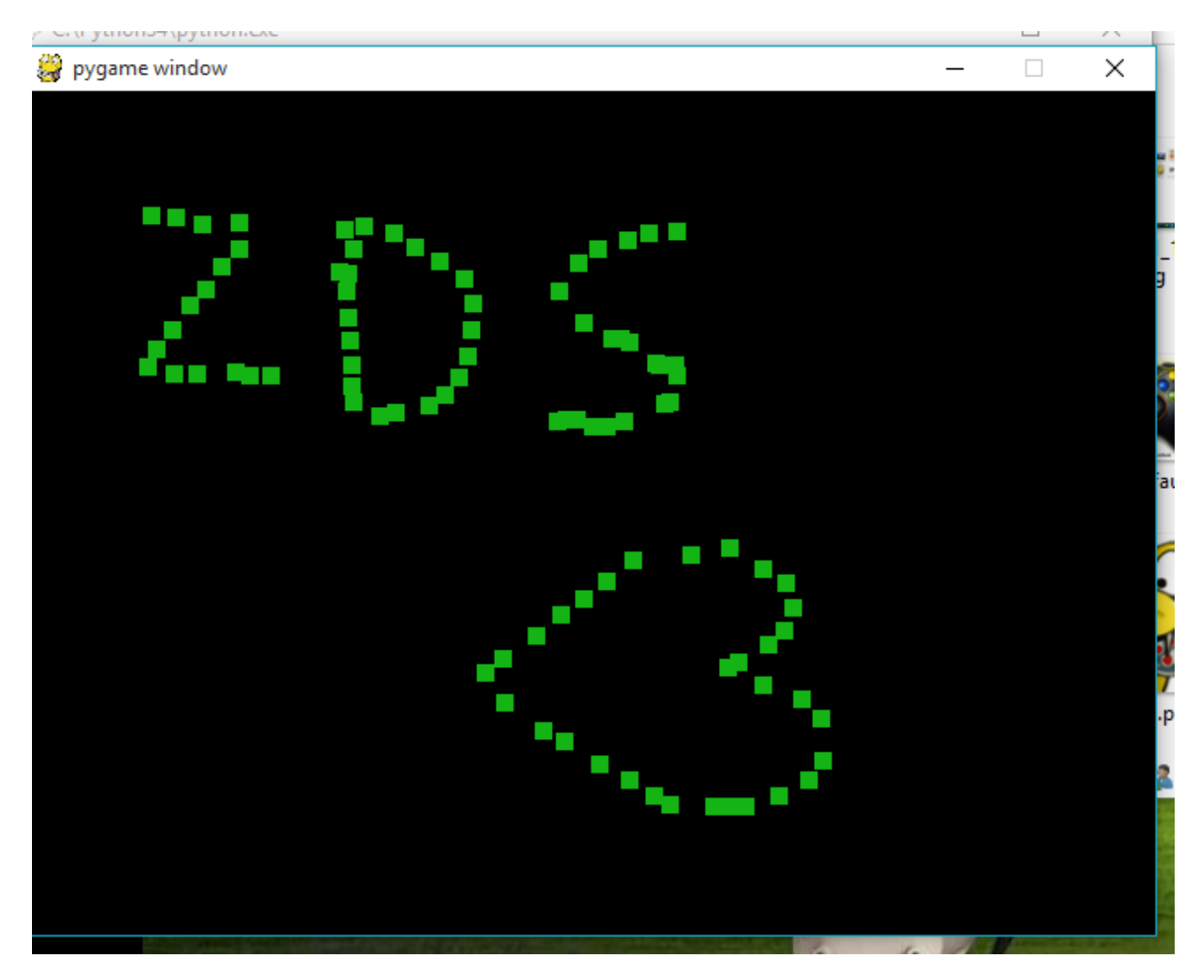

Regardez ce beau dessin !

#### **5.5.0.1. Des exercices facultatifs**

Ici on vous allez trouver une liste d'exercices, à faire ou pas, ça c'est vous qui choisissez.

Seule différence : vous êtes sans filet ! Si vous avez un problème avec votre code, il faudra ouvrir la documentation ou demander sur le forum si vraiment vous n'y arrivez pas

— une class Event pour simplifier la gestion des événements, et pouvoir par exemple taper ce code :

```
1 for event in my_event_listenner():
2 if event == (MOUSEBUTTONDOWN, 1):
\vert \vert \vert \vert \vert \vert si on a un clic souris enfoncé avec le bouton n°1 ...
\mathbf{if} event == (KEYDOWN, K t):
5 # si on a une key down avec la touche t ...
```
2. c'est un système universel pour la notation des couleurs. Pour plus d'informations, voir : [Wikipédia](https://fr.wikipedia.org/wiki/Rouge_vert_bleu)

Après, à vous d'ajouter vos méthodes pour rendre cette gestion encore plus simple (ou pas ) !

- une classe Joystick pour gérer plus facilement un joystick, vous avez carte blanche pour en faciliter l'utilisation !
- carrément une surcouche à la gestion des événements (tous, absolument tous) pour rendre l'usage plus orienté objet, à la [SFML](http://www.sfml-dev.org/)  $\mathbb{C}^2$  pour ceux qui connaissent

Et voilà ! Maintenant vous savez comment gérer différents types d'événements, nous allons pouvoir passer au TD !

## <span id="page-43-0"></span>**Contenu masqué**

#### <span id="page-43-1"></span>**Contenu 1**

pygame.event pygame module for interacting with events and queues pygame.event.pump — internally process pygame event handlers  $p$ ygame.event.get — get events from the queue pygame.event.poll — get a single event from the queue pygame.event.wait — wait for a single event from the queue pygame.event.peek — test if event types are waiting on the queue pygame.event.clear — remove all events from the queue pygame.event.event\_name — get the string name from and event id pygame.event.set\_blocked — control which events are allowed on the queue pygame.event.set\_allowed — control which events are allowed on the queue  $\frac{1}{2}$  pygame.event.get blocked — test if a type of event is blocked from the queue pygame.event.set\_grab — control the sharing of input devices with other applications  $p$ ygame.event.get  $\gamma$ grab — test if the program is sharing input devices pygame.event.post — place a new event on the queue pygame.event.Event — create a new event object pygame.event.EventType — pygame object for representing SDL events

#### *http ://www.pygame.org/docs/ref/event.html*

### <span id="page-45-0"></span>**Contenu 2**

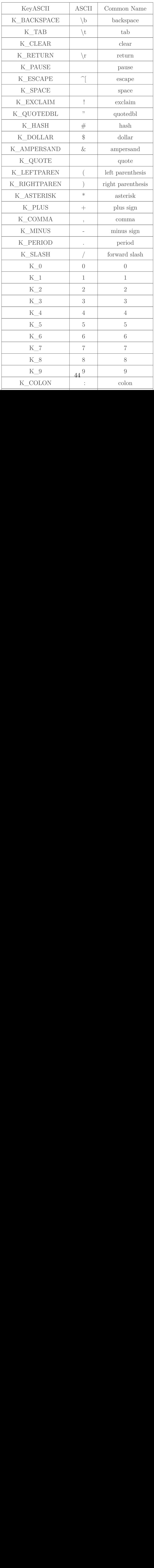

[Retourner au texte.](#page-39-1)

#### <span id="page-46-0"></span>**Contenu 3**

```
1 import pygame
2
_3 pygame.init()
4
\frac{1}{5} ecran = pygame.display.set_mode((640, 480))
6
7 continuer = True
8
9 while continuer:
10 for event in pygame.event.get():
11 if event.type == pygame.KEYDOWN:
12 if event.key == pygame.K_f:
13 continuer = False
14
15 pygame.quit()
```
#### <span id="page-47-0"></span>**Contenu 4**

```
1 import pygame
2
_3 | pygame.init()
4
5 ecran = pygame.display.set_mode((640, 480))
6 clem = pygame.image.load("clem.png").convert_alpha()
7 \text{ } \text{pos\_clem} = (0, 0)8
9 continuer = True
10
11 while continuer:
12 pygame.draw.rect(ecran, (255, 255, 255), (0, 0, 640, 480))
13 for event in pygame.event.get():
14 if event.type == pygame.MOUSEMOTION:
15 pos_clem = event.pos
16 if event.type == pygame.QUIT:
17 continuer = False
18 ecran.blit(clem, pos_clem)
19 pygame.display.flip()
_{20} pygame.quit()
```
Hum ... On vous des explications sur le pygame.draw.rect(ecran, (255, 255, 255),  $(0, 0, 640, 480)$ , non?

En fait, on fait appel à la fonction rect() du module draw de Pygame. Cette fonction permet de dessiner un rectangle d'une couleur que l'on veut, où l'on veut, de la taille que l'on veut. Cela nous permet ici d'effacer l'écran à chaque frame pour ne pas avoir une trace pas très belle derrière Clem.

Voici son code pour mieux comprendre :

#### pygame.draw.rect(surface, couleur, rectangle)

- surface est une image (ou votre fenêtre)
- couleur est un tuple (de  $(0, 0, 0)$  à  $(255, 255, 255)$ ) représentant notre couleur sous la forme  $RGB<sup>2</sup>$
- rectangle est aussi un tuple, mais de quatre éléments :
	- le premier est le point de départ en abscisse
	- le second est le point de départ en ordonnée
	- le troisième est la largeur du rectangle
	- et le dernier la longueur du rectangle

#### <span id="page-48-0"></span>**Contenu 5**

```
1 import pygame
2
_3 pygame.init()
4
5 ecran = pygame.display.set_mode((640, 480))
6
7 largeur = 10
\frac{1}{8} hauteur = 109 couleur = (20, 180, 20)
10 continuer = True
11
12 while continuer:
13 for event in pygame.event.get():
14 if event.type == pygame.MOUSEBUTTONUP:
\begin{array}{c|c}\n 15 & \times \end{array} y = event.pos
16 pygame.draw.rect(ecran, couleur, (x, y, largeur,
                   hauteur))
\frac{17}{17} if event.type == pygame.QUIT:
18 continuer = False
19 pygame.display.flip()
20
_{21} pygame.quit()
```
## <span id="page-49-0"></span>**6. TD?? Un petit jeu très simple**

Et nous voici à notre premier TD !

Tout au long de cet exercice, on vous guidera pour réaliser ce petit jeu, puis à la fin, on vous proposera une liste d'améliorations possibles

## <span id="page-49-1"></span>**6.1. Le cahier des charges**

Notre cahier des charges va être simple :

- avoir une raquette
- qu'il y ait une balle qui soit perpétuellement en mouvement dans le jeu, et qu'elle ne puisse pas sortir de l'écran

et enfin :

— faire un jeu qui marche

Vous l'aurez compris, nous allons coder le très célèbre Pong !

Et voici à quoi il ressemblera :

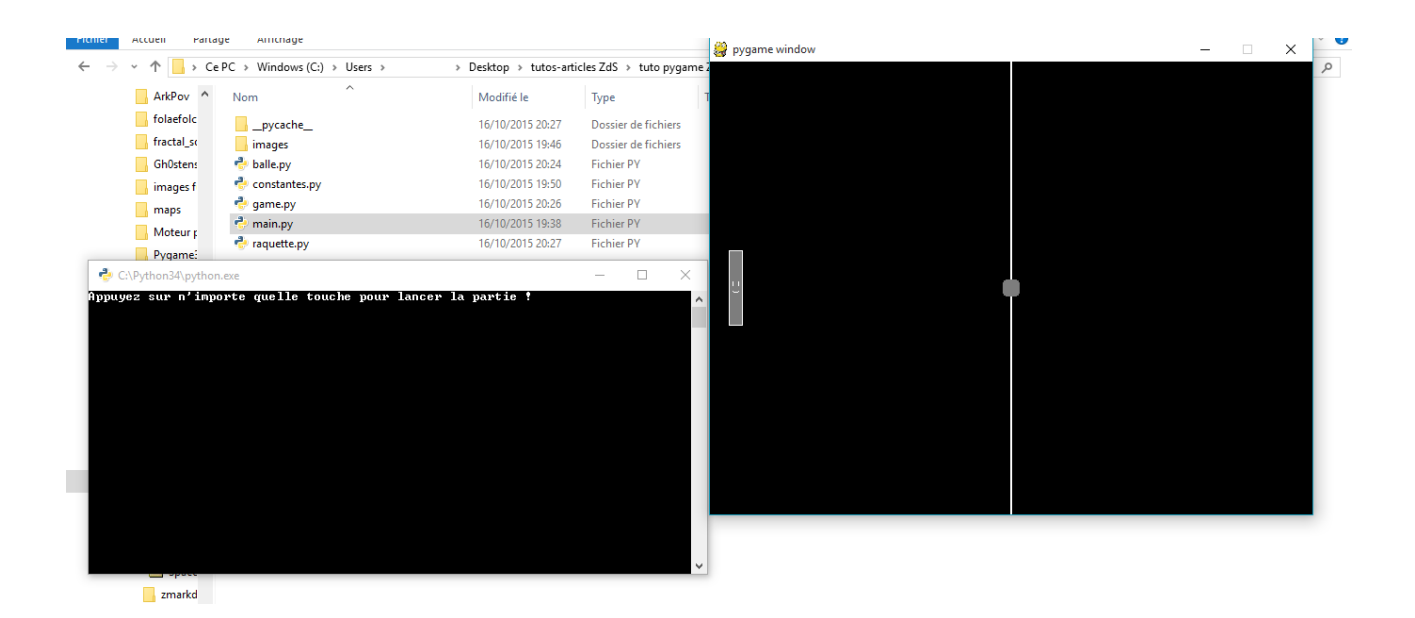

Voyons un peu comment nous allons agencer tout ça !

i

Étant fanatiques de la programmation orientée objet, on va en utiliser pas mal dans ce TD. Donc petit conseil, soyez à l'aise avec avant de continuer.

L'architecture que l'on a choisie est la suivante :

 $1$  TD  $_2$  |  $\vert$  -->images  $3$  |  $|---|---b$ alle.png  $4$  |  $|---|---$ raquette.png  $5$  | | --- | ---menu.png  $6$  |  $---$ main.py  $7$  |  $---$ game.py  $| - -$ balle.py  $9$  |  $---$ raquette.py  $_{10}$  |  $---constantes.py$ 

### <span id="page-50-0"></span>**6.2. Un menu et des constantes**

#### <span id="page-50-1"></span>**6.2.1. Le menu**

Le menu va devoir charger Pygame, lancer une boucle infinie qui affichera le fond du menu, et attendra que l'utilisateur veuille bien rentrer dans le jeu

En gros, on aura ceci :

```
1 menu
_2 | ---boucle
3 | |---|---appuie sur une touche
4 | |---|--- | --- lancement du jeu
5 | |--|-|-|-|-|- -appuie sur echap, on quitte la boucle du jeu
6 | |---on se retrouve ici, dans la boucle du menu
```
Sans plus attendre, voici le code :

```
1 import pygame
2 from pygame import locals as const
3 from game import Game
4
5
6 def main():
```
7

```
print("Appuyez sur n'importe quelle touche pour lancer la partie !")
8
9 pygame.init()
10
11 ecran = pygame.display.set_mode((640, 480))
12 fond = pygame.image.load("images/menu.png").convert_alpha()
13
_{14} continuer = True
15 jeu = Game(ecran) # Game() est une class qui va se charger ...
         du jeu :)
16
17 while continuer:
18 for event in pygame.event.get():
19 if event.type == const.QUIT or (event.type ==
                 const.KEYDOWN and event.key == const.K_ESCAPE):
20 And Allen + demanière à pouvoir quitter le menu avec echap
                    ou la croix
21 continuer = \theta22 if event.type == const.KEYDOWN:
23 A start() sera une méthode de la class Game(), et
                    s'occupera de lancer le jeu
24 jeu.start()
25
26 ecran.blit(fond, (0, 0))
27
28 pygame.display.flip()
29
30 pygame.quit()
31
32
33 if __name__ == '__main__':
34 \sim \text{main}()
```
#### <span id="page-51-0"></span>**6.2.2. Les constantes**

Dans la plupart des jeux, il y a des constantes. Il faut dire que ça simplifie **vraiment** la vie quand on souhaite modifier telle ou telle chose sans avoir à relire tout son code

Ici on va avoir besoin de peu de constantes, mais on créera quand même un fichier pour les stocker, histoire de bien séparer le *vrai* code de nos constantes.

On va donc avoir besoin des constantes suivantes :

- RIEN, pour indiquer que la raquette ne bouge pas
- HAUT, pour indiquer que la raquette monte
- BAS, pour indiquer ... que la raquette descend
- VITESSE\_RAQUETTE, la vitesse de déplacement de notre raquette en pixels par seconde
- VITESSE\_BALLE, la vitesse de déplacement de notre balle en pixels par seconde

RIEN, HAUT, et BAS auront des valeurs symboliques comme -1, 0, et 1.

i

Pour la vitesse de la raquette, on a choisi 20 pixels par secondes, et pour celle de la balle, 4 pixels par secondes.

## <span id="page-52-0"></span>**6.3. La gestion de la raquette**

Alors voilà ! Nous y sommes.

Notre raquette devra pouvoir faire plein de choses, dont :

- s'afficher, bien entendu
- se déplacer de haut en bas tout en restant dans la fenêtre hein !
- fournir une méthode pour que la balle puisse regarder si elle entre en collision avec notre raquette
- $\sim$ faire des triples back flip de la mort  $\sim$

Allez hop, à vous de coder cette partie !

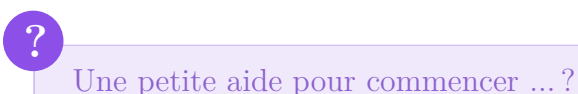

Mais bien sûr ! (Pour ceux qui souhaitent tout coder sans indice, n'ouvrez pas le spoiler !)

Afficher le contenu masqué

N'oubliez pas que notre raquette sera une classe !

Correction :

Afficher le contenu masqué

## <span id="page-52-1"></span>**6.4. Gestion de la balle**

Voyons maintenant comment on va gérer notre balle.

Tout d'abord :

— il faut que la balle stocke un lien vers son image

?

i

- il faut qu'elle connaisse sa position
- il faut qu'elle ait en mémoire son vecteur directeur<sup>3</sup> (et oui! on fait encore des maths)
- il lui faut une méthode pour qu'elle se déplace et qu'elle change de direction au contact d'un objet

Et voilà ! Vous avez tout pour coder cette classe !

Hein ? Ça suffit pour coder la classe Ball ?

Oui. Le plus compliqué sera sûrement la méthode de déplacement, qui gérera aussi les collisions.

Pour le changement de direction, vous embêtez pas, et utilisez le même vecteur directeur, en changement simplement son sens et en ajoutant un peu d'aléatoire sur x (ou y) à chaque collision (sinon la balle suivra le même parcours ).

Allez, hop hop hop ! Au boulot !

Et voici notre version de cette classe :

Afficher le contenu masqué

### <span id="page-53-0"></span>**6.5. Et enfin, le cœur de la maison, la cuisine !**

Non non, bien sûr, on parlait du cœur du jeu.

Pour ce qui est du jeu, c'est lui qui va créer la raquette, le terrain (graphiquement parlant hein), et la balle. On aura différentes méthodes, dont :

- prepare, c'est une méthode que SuperFola aime bien ajouter à chaque fois dans ses classe Game, car c'est elle qui va se charger de tout remettre à 0 s'il le faut, de re-régler la vitesse de répétition des touches etc ... Et oui ! Imaginez un peu si on lance 2 fois le jeu (en supposant qu'après le 1er lancement, on avait quitté le jeu et que l'on soit revenu au menu pour le relancer) ! Au 2ème lancement, le score sera le même qu'à la fin de la 1ère partie, et tout ce qui va avec !
- update\_screen, qui sera chargée d'appeler toutes les méthodes d'affichage (de la raquette, de la balle) et de créer le terrain (graphiquement parlant).
- process\_event, qui prendra en paramètre un événement unique (envoyé depuis une boucle for dans la méthode start) et qui se chargera d'effectuer les actions liées au-dit événement.
- start, qui va lancer le jeu (donc boucle while) et appeler toutes les autres méthodes, dans cet ordre :
	- prepare

<sup>3.</sup> Un vecteur directeur est un déplacement en x et en y. Donc c'est juste un tuple/une liste qui indique de combien doit on déplacer tel objet, en abscisse et ordonnée.

```
— boucle while :
```
- boucle for des événements :
- appel à process event( $\ldots$ )
- update\_screen
- déplacement de la balle
- pygame.display.flip

Pour ceux qui veulent s'entrainer, pas de problèmes, le code est sous spoiler !

Correction :

Afficher le contenu masqué

Et voilà ! Ce premier TD est fini.

C'était assez court, mais ça vous a donné du fil à retordre non ?

Vous avez dû remarquer que notre balle n'entre pas en collision correctement avec la raquette ou les murs non ? Et si on allait voir la méthode de déplacement de notre balle ?

La voici :

```
1 def move(self, raquette):
2 tmp = self.pos[0] + self.vect_dir[0] * VITESSE_BALLE,
              self.pos[1] + self.vect_dir[1] * VITESSE_BALLE
3 collision = raquette.collide_with_me(tmp, (self.b_large,
              self.b_haut))
\frac{1}{4} if collision or tmp[0] <= 0 or tmp[0] + self.b large >=
              self.ecran.get_width():
\begin{bmatrix} 5 \end{bmatrix} self.vect_dir[0] = - self.vect_dir[0] + randint(100,
                  225) / 1000
6 self.vect_dir[1] += randint(100, 225) / 1000
7 if tmp[1] <= 0 or tmp[1] + self.b_haut >=
              self.ecran.get_height():
8 self.vect_dir[0] += randint(100, 225) / 1000
9 \vert self.vect_dir\vert 1 \vert = - self.vect_dir\vert 1 \vert + randint(100,
                  225) / 1000
10
\vert n \vert # dans tous les cas, on déplace la balle !
12 self.pos[0] += self.vect_dir[0]
13 self.pos[1] += self.vect_dir[1]
```
La ligne à incriminer est celle-ci, c'est certain !

```
1 tmp = self.pos[0] + self.vect_dir[0] * VITESSE_BALLE, self.pos[1] +
    self.vect_dir[1] * VITESSE_BALLE
```
En effet, en regardant bien, on voit que l'on n'applique pas la position calculée dans tmp si on est en collision avec un mur ou la raquette à cette nouvelle position. Or on se déplace de VITESSE BALLE, qui ne vaut pas  $1!$  Donc si la position actuel  $+$  4 est dans la raquette, notre position actuelle ne sera pas forcément dans la raquette elle même, mais on applique quand même notre changement de direction.

Maintenant que l'on sait cela, corrigeons le !

Il faudrait donc avancer la balle même si elle entre en collision et changer en même temps sa direction (elle se déplace assez vite pour qu'on ne puisse pas voir que la balle *entre* dans la raquette ou dans un mur).

Voici donc une possible correction :

```
1 def move(self, raquette):
2 self.pos[0] += self.vect_dir[0] * VITESSE_BALLE
3 self.pos[1] += self.vect_dir[1] * VITESSE_BALLE
4
5 collision = raquette.collide_with_me(self.pos,
             (self.b_large, self.b_haut))
6 if collision or self.pos[0] <= 0 or self.pos[0] +
            self.b_large >= self.ecran.get_width():
7 self.vect_dir[0] = - self.vect_dir[0] + randint(100,
                225) / 1000
8 self.vect_dir[1] = randint(100, 225) / 100
9 if self.pos[1] <= 0 or self.pos[1] + self.b_haut >=
            self.ecran.get height():
10 self.vect_dir[0] = randint(100, 225) / 100
11 \vert self.vect_dir[1] = - self.vect_dir[1] + randint(100,
                225) / 1000
```
Liste d'améliorations possibles :

- avoir des bonus au fur et à mesure que le temps passe
- que la balle accélère plus le temps de jeu augmente
- que des briques apparaissent sur le terrain, et fassent changer la balle de trajectoire en la percutant, un peu à la manière du Casse briques

C'est une petite liste d'améliorations possibles, mais cela va vous occuper un petit de bout de temps je pense

## <span id="page-56-0"></span>**Contenu masqué**

#### **Contenu 1**

pygame.event pygame module for interacting with events and queues pygame.event.pump — internally process pygame event handlers pygame.event.get — get events from the queue pygame.event.poll — get a single event from the queue pygame.event.wait — wait for a single event from the queue pygame.event.peek — test if event types are waiting on the queue pygame.event.clear — remove all events from the queue  $pvgame.event.event$  name — get the string name from and event id pygame.event.set\_blocked — control which events are allowed on the queue pygame.event.set\_allowed — control which events are allowed on the queue  $\frac{1}{2}$  pygame.event.get blocked — test if a type of event is blocked from the queue pygame.event.set\_grab — control the sharing of input devices with other applications pygame.event.get\_grab — test if the program is sharing input devices pygame.event.post — place a new event on the queue pygame.event.Event — create a new event object pygame.event.EventType — pygame object for representing SDL events

*http ://www.pygame.org/docs/ref/event.html*

Retourner au texte.

#### **Contenu 2**

On avait dit quoi ?

Afficher le contenu masqué

#### **Contenu 3**

```
1 import pygame
2 from constantes import *
3
4
5 class Raquette:
6 def __init__(self, ecran: pygame.Surface):
7 self.ecran = ecran
\vert s \vert self.ecran large = self.ecran.get width() # ca vous nous
               servir pour centrer la raquette et regarder
9 # si la raquette
                                                             sort de
                                                             l'écran ou
                                                             non
_{10} self.ecran_haut = self.ecran.get_height() # idem
11 self.image =
               pygame.image.load("images/raquette.png").convert_alpha()
12 self.pos = [20, (self.ecran\_haut - self.image.get\_height())// 2] # on centre notre raquette à droite
13
14 def render(self):
15 self.ecran.blit(self.image, self.pos)
16
17 def move(self, dir: int=RIEN):
18 \parallel \parallel \parallel on test toutes les collisions possibles
19 # et voici l'utilité de nos constantes !
_{20} if dir == HAUT:
21 if self.pos[1] - VITESSE_RAQUETTE >= 0:
<sup>22</sup> self.pos[1] -= VITESSE_RAQUETTE
23 else:
24 self.pos[1] = 0
_{25} elif dir == BAS:
26 if self.pos[1] + VITESSE_RAQUETTE <= self.ecran_haut -
                   self.image.get_height():
27 self.pos[1] += VITESSE_RAQUETTE
28 else:
29 self.pos[1] = self.ecran_haut -
                       self.image.get_height()
30
31 def collide_with_me(self, pos_objet: tuple, taille_objet:
           tuple):
32 # utile pour savoir si la balle collide avec la raquette
33 if self.pos[0] <= pos_objet[0] <= self.pos[0] +
               self.image.get_width() and \
34 self.pos[1] <= pos_objet[1] <= self.pos[1] +
                        self.image.get_height():
35 \frac{1}{2} \frac{1}{2} \frac{1}{2} \frac{1}{2} \frac{1}{2} \frac{1}{2} \frac{1}{2} \frac{1}{2} \frac{1}{2} \frac{1}{2} \frac{1}{2} \frac{1}{2} \frac{1}{2} \frac{1}{2} \frac{1}{2} \frac{1}{2} \frac{1}{2} \frac{1}{2} \frac{1}{2} \frac{1}{2} \frac{1}{2} \frac{1}{36 return True
\frac{1}{37} elif self.pos[0] <= pos_objet[0] + taille_objet[0] <=
<sup>35</sup> <sup>as</sup> the cote gauche de \frac{1}{36}<br><sup>36</sup> return True<br><sup>37</sup> elif self.pos[0] <= pos ob
```
Retourner au texte.

#### **Contenu 4**

```
1 import pygame
2 from constantes import *
3 from random import randint
4
5
6 class Balle:
7 def __init__(self, ecran: pygame.Surface):
| self.ecran = ecran
9 self.vect dir = [-VITESSE BALLE, VITESSE BALLE]
10 self.image =
                pygame.image.load("images/balle.png").convert_alpha()
11 self.b_large = self.image.get_width() # la taille de notre
               balle en x
\begin{array}{ccc} \text{12} & \text{self.b}\_{} & \text{12} \end{array} self. \begin{array}{ccc} \text{13} & \text{14} & \text{15} & \text{16} \end{array} self. \begin{array}{ccc} \text{14} & \text{15} & \text{16} & \text{17} \end{array}\begin{bmatrix} 13 \end{bmatrix} self.pos = [(self.ecran.get_width() - self.b_large) // 2,(self.ecran.get_height() - self.b_haut) // 2]
14
15 def move(self, raquette):
16 tmp = self.pos[0] + self.vect_dir[0] * VITESSE_BALLE,
               self.pos[1] + self.vect_dir[1] * VITESSE_BALLE
17 collision = raquette.collide_with_me(tmp, (self.b_large,
               self.b haut))
\frac{18}{18} if collision or tmp\lceil 0 \rceil <= 0 or tmp\lceil 0 \rceil + self.b large >=
               self.ecran.get_width():
19 self.vect_dir[0] = - self.vect_dir[0] + randint(100,
                    225) / 1000
20 self.vect_dir[1] += randint(100, 225) / 1000
21 if tmp[1] <= 0 or tmp[1] + self.b_haut >=
               self.ecran.get_height():
22 self.vect_dir[0] += randint(100, 225) / 1000
\begin{bmatrix} 23 \end{bmatrix} self.vect_dir[1] = - self.vect_dir[1] + randint(100,
                    225) / 1000
24
25 # dans tous les cas, on déplace la balle!
26 self.pos[0] += self.vect_dir[0]
27 self.pos[1] += self.vect dir[1]
2829 def render(self):
30 self.ecran.blit(self.image, self.pos)
```
#### **Contenu 5**

```
1 import pygame
2 from pygame import locals as const
3 from constantes import *
4 from raquette import Raquette
5 from balle import Balle
6
7
8 class Game:
9 def __init__(self, ecran: pygame.Surface):
_{10} self.ecran = ecran
11 self.raquette = Raquette(self.ecran)
\vert 12 self.balle = Balle(self.ecran)
\vert<sub>13</sub> self.continuer = True
14 self.controles = {
15 HAUT: const.K_UP,
16 BAS: const.K_DOWN
\begin{array}{c|c}\n 17 & \phantom{0} \\
 \end{array}18
19 def prepare(self):
20 pygame.key.set_repeat(200, 50)
_{21} self.continuer = True
22 self.raquette = Raquette(self.ecran)
_{23} self.balle = Balle(self.ecran)
24
25 def update_screen(self):
26 pygame.draw.rect(self.ecran, (0, 0, 0), (0, 0) +
              self.ecran.get_size()) # on dessine le fond
27 pygame.draw.rect(self.ecran, (255, 255, 255),
              (self.ecran.get_width() // 2 - 1, 0, 2,
              self.ecran.get_height())) # la séparation au milieu du
              terrain
28 self.raquette.render() # on dessine notre raquette
29 self.balle.render() # on dessine notre balle
30
31 def process_event(self, event: pygame.event):
32 if event.type == const.KEYDOWN:
33 \vert # et revoici l'utilité de nos constantes, utilisées
                  comme clé de dictionnaire :)
34 # comme ça on peut plus facilement changer les
                  controles ;)
35 if event.key == self.controles[HAUT]:
36 self.raquette.move(HAUT)
37 if event.key == self.controles[BAS]:
38 self.raquette.move(BAS)
39 if event.type == const.QUIT:
40 self.continuer = False
41
42 def start(self):
43 self.prepare()
44
45 while self.continuer:
46 for event in pygame.event.get():
\begin{array}{c|c} 44 & 60 \ \hline 45 & \text{while} \end{array} self.continuer:<br>\begin{array}{c} 60 \ \hline \text{for} \end{array}
```
## <span id="page-63-0"></span>**7. Annexes**

Ce chapitre est une annexe, vous n'êtes en aucuns cas obligés de le lire !

## <span id="page-63-1"></span>**7.1. Les différents modules de Pygame**

Ici on ne va pas vous présenter **tous** les modules de Pygame, juste les principaux. Après, pour les curieux, vous avez le site officiel de [Pygame](http://pygame.org)

En important Pygame, il y a une chose que n'avez pas vu : c'est qu'en fait il est composé de plein de petits modules très utiles, comme ceux-ci :

#### **7.1.0.1. display**

C'est lui qui va nous permettre de créer nos fenêtres, de rafraichir notre écran, de réduire notre fenêtre ...

#### **7.1.0.2. mixer**

Lui, il nous donne la possibilité de lire de la musique, nous verrons cela dans la prochaine partie . Rien que pour vous mettre l'eau à bouche, il permet aussi de mettre en pause la musique, de savoir si une musique est jouée, de réserver des *channels*, d'en créer ...

#### **7.1.0.3. draw**

C'est un module très utile, qui permet de créer des formes en spécifiant la taille, la couleur et la position (voir parfois d'autres paramètres)

#### **7.1.0.4. event**

Celui là, c'est notre meilleur ami. Et ça sera bientôt le vôtre ! Il permet de récupérer des évènements, comme un appui sur une touche, le déplacement de votre souris, la touche X de votre manette de Xbox ... Il permet aussi de bloquer des événements (si on les bloque, Pygame ne les "écoutera" plus), d'en créer ... bref c'est **le** module le plus important (à nos yeux) dans Pygame.

#### **7.1.0.5. image**

Lui il permet de charger des images, et de les sauvegarder (utile pour faire des *screenshots* en jeu )

#### **7.1.0.6. mouse**

Celui-ci ressemble un peu à event, car il permet aussi d'obtenir l'état de la souris, par exemple : votre souris est en x=0, y=12, le bouton gauche est enfoncé ... Mais il nous permet aussi de déplacer le pointeur de la souris (uniquement dans notre fenêtre hein ), de savoir si la souris est dans l'interface de jeu ...

#### **7.1.0.7. Surface**

Ce module est carrément une bibliothèque à lui tout seul, c'est pourquoi on ne décrira que quelques fonctionnalités de celui-ci. Il nous permet de créer des images, de les rendre transparentes à un certain degré, de convertir nos images dans un format lisible par Pygame, d'afficher des images sur d'autres images (il faut savoir que notre fenêtre est une image pour Pygame !), de modifier pixel par pixel une image ... bref c'est une machine à tout faire (sauf le café hélas ) !

Et voilà, on en a terminé (du moins pour cette partie )

Maintenant, partons à l'attaque des fonctionnalités plus "avancées" de Pygame !

Voilà, maintenant vous connaissez la marche à suivre pour créer une fenêtre basique et y ajouter ce qui est le plus important dans un programme : les **images** !

Maintenant, partons à l'abordage de la seconde partie de ce tutoriel !

# <span id="page-65-0"></span>**Sixième partie**

**Conclusion**

#### VI. Conclusion

## i

SuperFola a ouvert un dépôt Github de projets d'exemples utilisant Pygame (voir les différentes branches), juste [ici](http://github.com/SuperFola/PygameDemo)  $\sigma$ . N'hésitez surtout pas à y contribuer!

<span id="page-67-0"></span>**Septième partie**

**Remerciements**

Merci à Karnaj, Looping, Wizix, the\_new\_sky, Emeric, Kje, Nohar, Smokiev, klafyvel, Arius, (et bien d'autres que l'on oublie sûrement !), pour leur contribution (soutien, relecture, proposition d'exercice, ... etc) !

# <span id="page-69-0"></span>**Huitième partie**

**Le mot de la fin**

#### VIII. Le mot de la fin

Voilà, ce tutoriel est maintenant terminé

On espère qu'il vous a plu et que vous le garderez dans vos favoris (n'oubliez pas le petit  $[CTR] + [D]$ , ça sert beaucoup :D)!

Nous attendons avec impatience vos retours sur ce tutoriel, et nous avons hâte de voir ce que vous allez pouvoir réaliser avec Pygame !